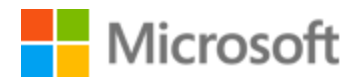

# Estonian Localization Style Guide

# Table of Contents

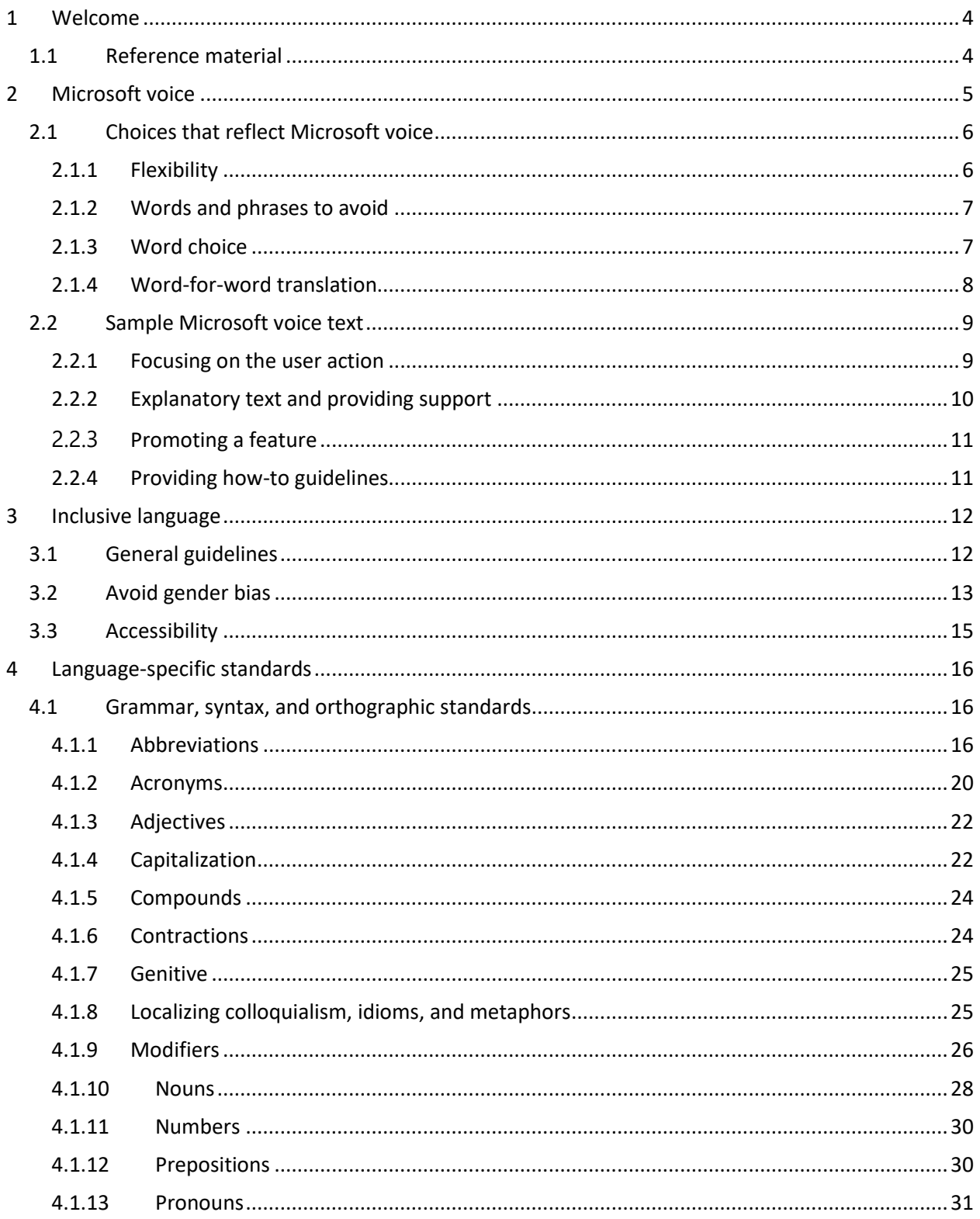

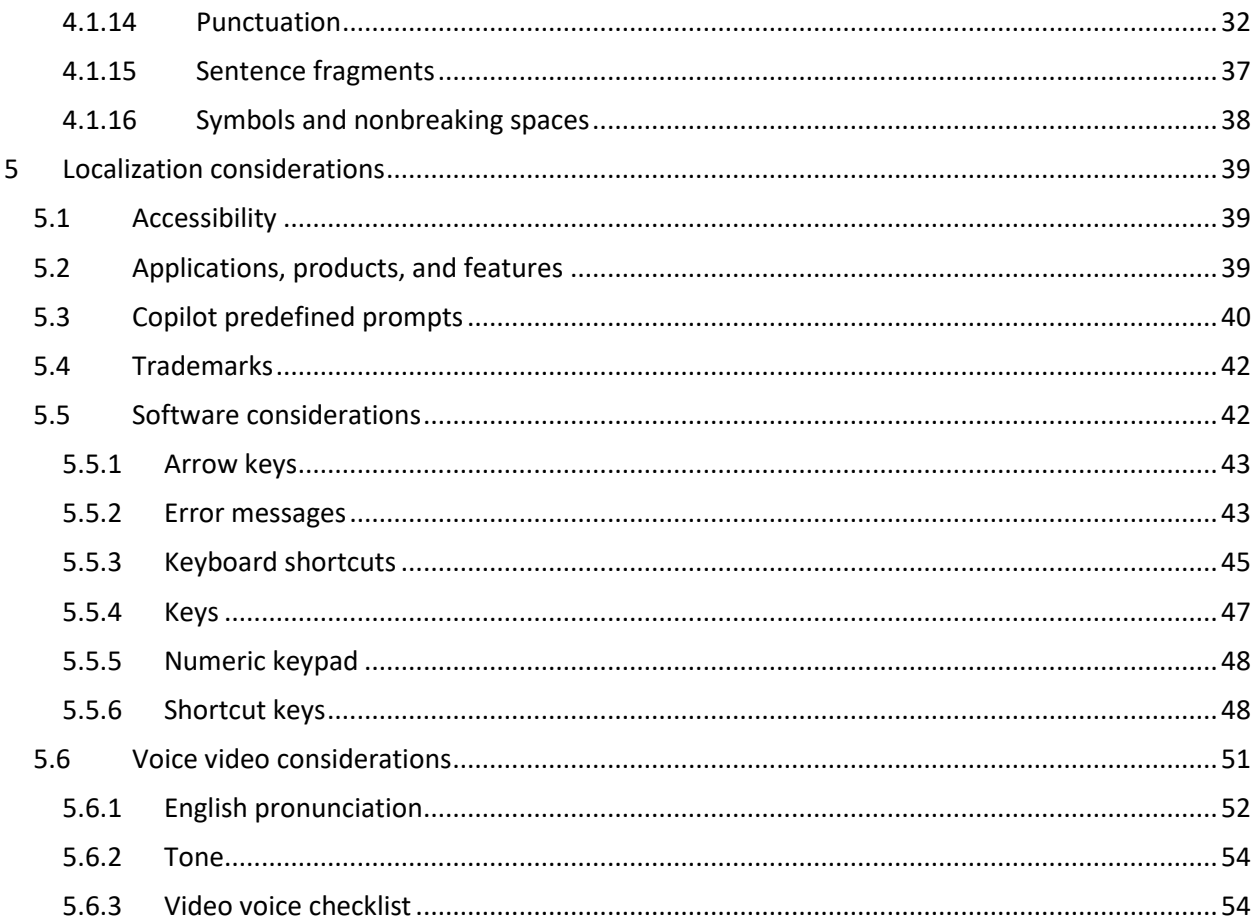

# <span id="page-3-0"></span>1 Welcome

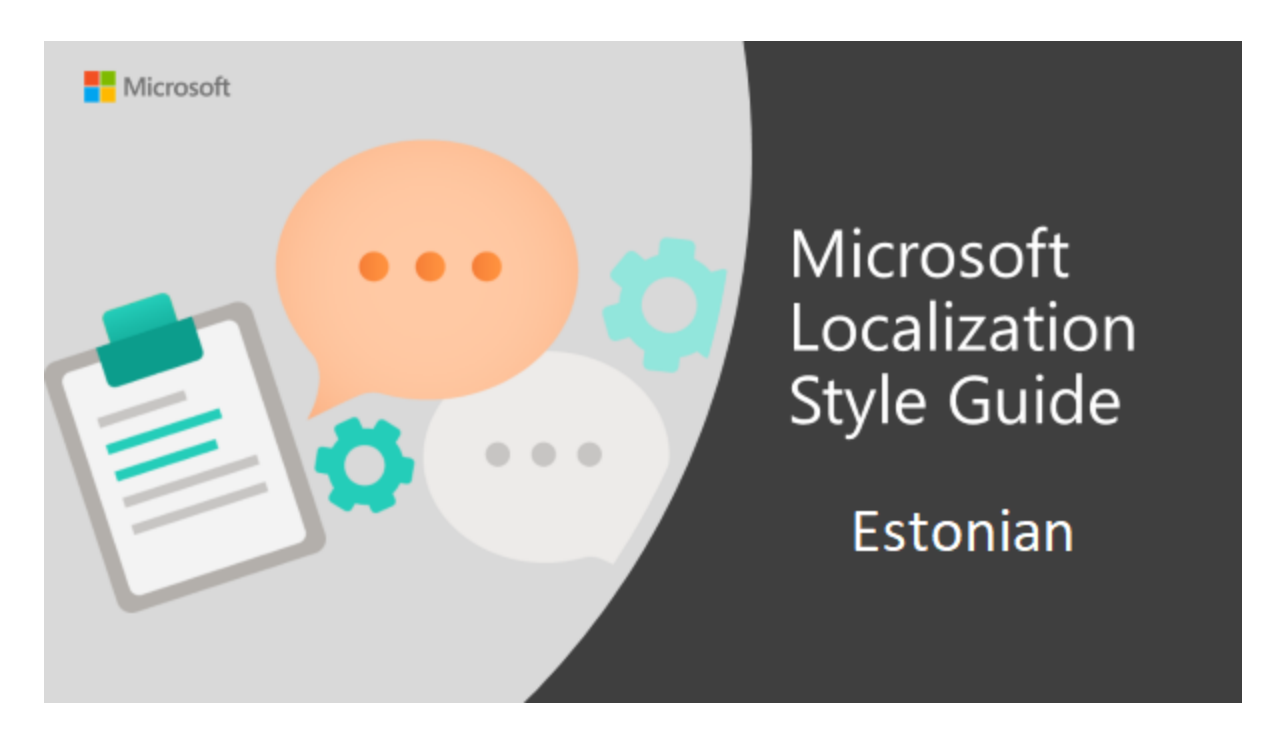

Welcome to the *Microsoft Localization Style Guide* for Estonian. This guide will help you understand how to localize Estonian content in a way that best reflects the Microsoft voice.

Before you dive in:

- Make sure you understand the key tenants of the [Microsoft voice.](#page-4-0)
- Familiarize yourself with the recommended [style references](#page-3-1) in Estonian.

#### <span id="page-3-1"></span>1.1 Reference material

Unless this style quide or Microsoft Terminology - [Globalization | Microsoft Learn](https://learn.microsoft.com/en-us/globalization/reference/microsoft-terminology) provides alternative instructions, use the orthography, grammar, and terminology in the following publications.

#### **Normative references**

These normative sources must be adhered to. Any deviation from them automatically fails a string in most cases. When more than one solution is possible, consult the other topics in this style guide for guidance.

- 1. Eesti keele käsiraamat (Eesti Keele Sihtasutus, 2007); available online at <http://www.eki.ee/books/ekk09/>
- 2. Eesti õigekeelsussõnaraamat ÕS 2018 (Eesti Keele Sihtasutus, 2018); available online at <http://www.eki.ee/dict/qs/>
- 3. Eesti ortograafia (Eesti Keele Sihtasutus, 2015)
- 4. Eesti Keele Instituut (The Estonian Language Institute); <http://portaal.eki.ee/>
- 5. Sõnaveeb; available online at [Sõnaveeb \(sonaveeb.ee\)](https://sonaveeb.ee/)

#### **Informative references**

These sources are meant to provide supplementary and background information.

- 1. Väikesed tarbetekstid. Käsiraamat (Maire Raadik, 2014)
- 2. Keeleseadus (Language Act); <https://www.riigiteataja.ee/akt/114032014046>
- 3. E-keelenõu, available online at [e-keelenõu \(eki.ee\)](https://kn.eki.ee/)

# <span id="page-4-0"></span>2 Microsoft voice

Microsoft's brand personality comes through in our voice and tone—what we say and how we say it. The voice used across Microsoft products, services, and experiences hinges on crisp simplicity.

Three principles form the foundation of our voice:

- **Warm and relaxed:** We're natural. Less formal, more grounded in honest conversations. Occasionally, we're fun. (We know when to celebrate.)
- **Crisp and clear:** We're to the point. We write for scanning first, reading second. We make it simple above all.
- **Ready to lend a hand:** We show customers we're on their side. We anticipate their real needs and offer great information at just the right time.

The Microsoft voice targets a broad set of users from technology professionals and enthusiasts to casual computer users. Although content might be different for different audiences, the principles of the Microsoft voice are the same. However, the Microsoft voice also requires us to keep the audience in mind. Choose the right words for the audience: use technical terms for technical audiences, but for consumers use common words and phrases instead.

These key elements of the Microsoft voice should extend across Microsoft content for all language locales. Each language has specific choices in style and tone that evoke the Microsoft voice in that language.

### <span id="page-5-0"></span>2.1 Choices that reflect Microsoft voice

Translating Estonian in a way that reflects the Microsoft voice means choosing words and grammatical structures that reflect the same style as the source text. It also means considering the needs of the audience and the intent of the text.

The general style should be clear, friendly, and concise. Use language that resembles everyday conversation, rather than the formal, technical language that's often used in technical and commercial content.

When you're localizing source text written in the Microsoft voice, **feel free to choose words that aren't standard translations** if you think that's the best way to stay true to the intent of the source text.

Because the Microsoft voice has a conversational style, translating the source text literally may produce target text that's not relevant to customers. To guide your translation, consider the intent of the text and what the customer needs to know to complete the task.

#### <span id="page-5-1"></span>2.1.1 Flexibility

When choosing a translation that deviates from the source text, try to understand the whole intention of the sentences, paragraphs, and pages, and then rewrite just like you're writing the content yourself. It will make the resulting translation sound more natural for Estonian users. Sometimes, you need to remove unnecessary content.

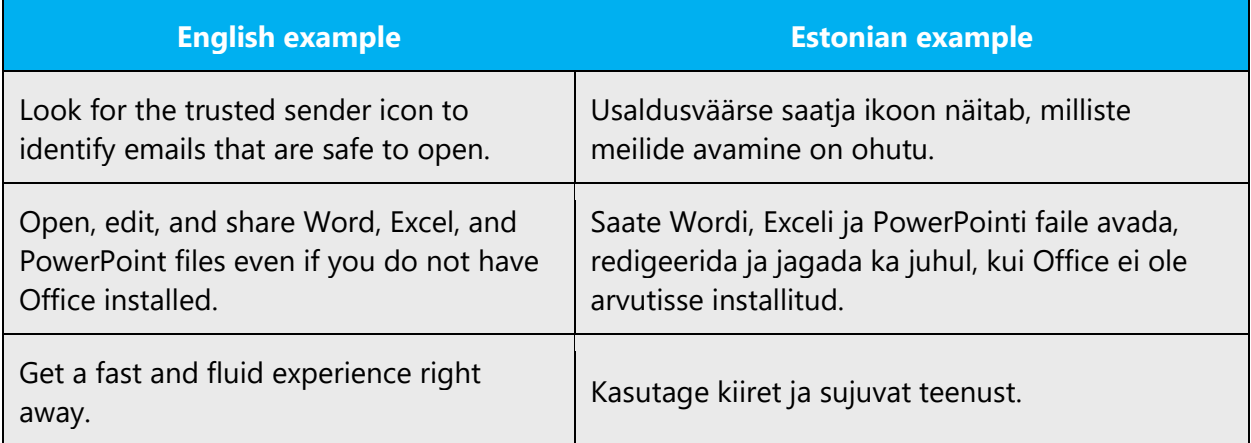

#### <span id="page-6-0"></span>2.1.2 Words and phrases to avoid

Microsoft voice avoids an unnecessarily formal tone. Below is a table of Estonian words and phrases to avoid and alternatives that are more in keeping with the Microsoft voice.

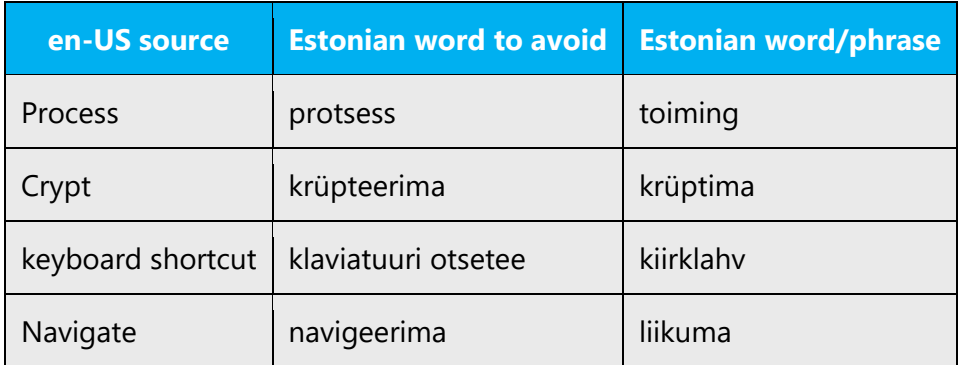

#### <span id="page-6-1"></span>2.1.3 Word choice

#### **Terminology**

Use approved terminology from [Microsoft language resources,](https://learn.microsoft.com/en-us/globalization/reference/microsoft-language-resources) for example for key terms, technical terms, and product names.

#### **Short word forms and everyday words**

Writing US English text in the Microsoft voice means using the short, simple words spoken in everyday conversations. In English, shorter words are generally friendlier and less formal. Short words also save space on-screen and are easy to read quickly. Precise, well-chosen words aid clarity, but it's important to use everyday words that customers are familiar with.

In Estonian, the Microsoft voice can be conveyed through similar means, by using the short and abbreviated words that people use in everyday conversation. Take care to adhere to approved terminology. Don't use a different target term when an established and approved term already exists.

**Note regarding Estonian translation for the word "app":** Pay special attention to the context in which the term "app" is used in the source text. Usually, the Estonian translation for "app" is "rakendus" or "minirakendus," but it depends on the specific context.

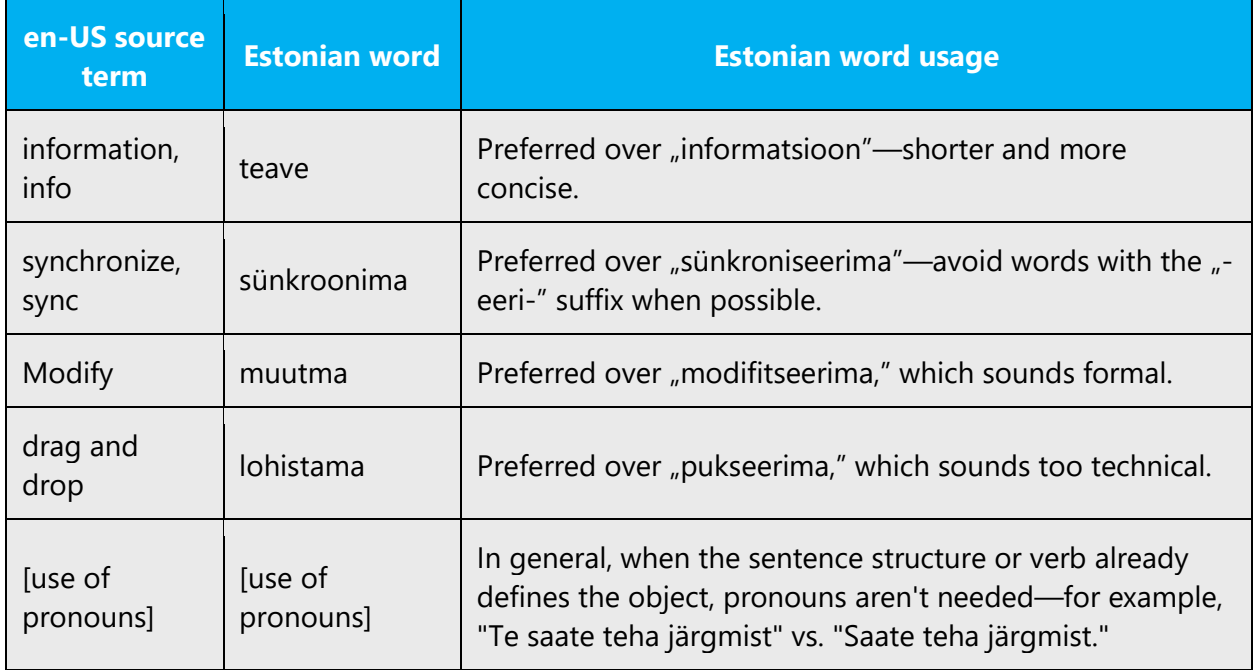

#### <span id="page-7-0"></span>2.1.4 Word-for-word translation

To achieve a fluent translation, avoid word-for-word translation. If text is translated literally without an overall understanding of the paragraph or page, the tone will sound stiff and unnatural, and the result may even be ridiculous. The text may be split into different sentences if that helps to simplify the translation. Sometimes you can omit descriptors to make the text snappier.

Please pay special attention to the word *experience*. In most cases, this word shouldn't be translated literally into Estonian.

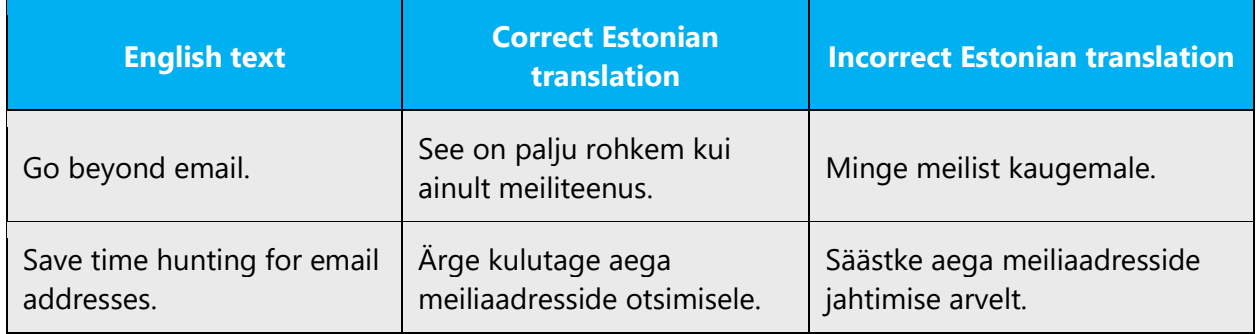

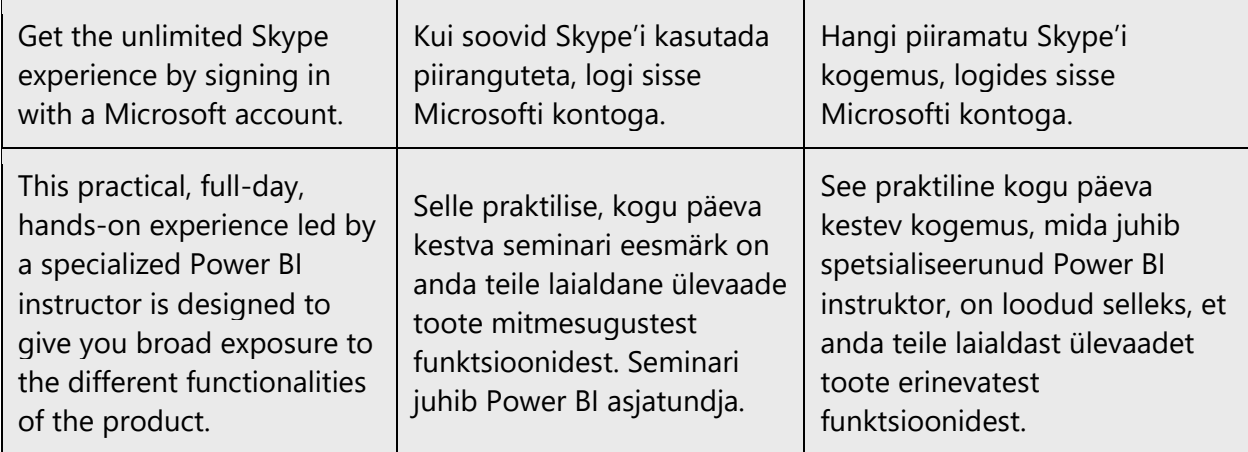

### <span id="page-8-0"></span>2.2 Sample Microsoft voice text

The following sections have examples of source and target phrases that illustrate the intent of the Microsoft voice.

#### <span id="page-8-1"></span>2.2.1 Focusing on the user action

To make choices and next steps obvious for the user, focus on the action that the user needs to take.

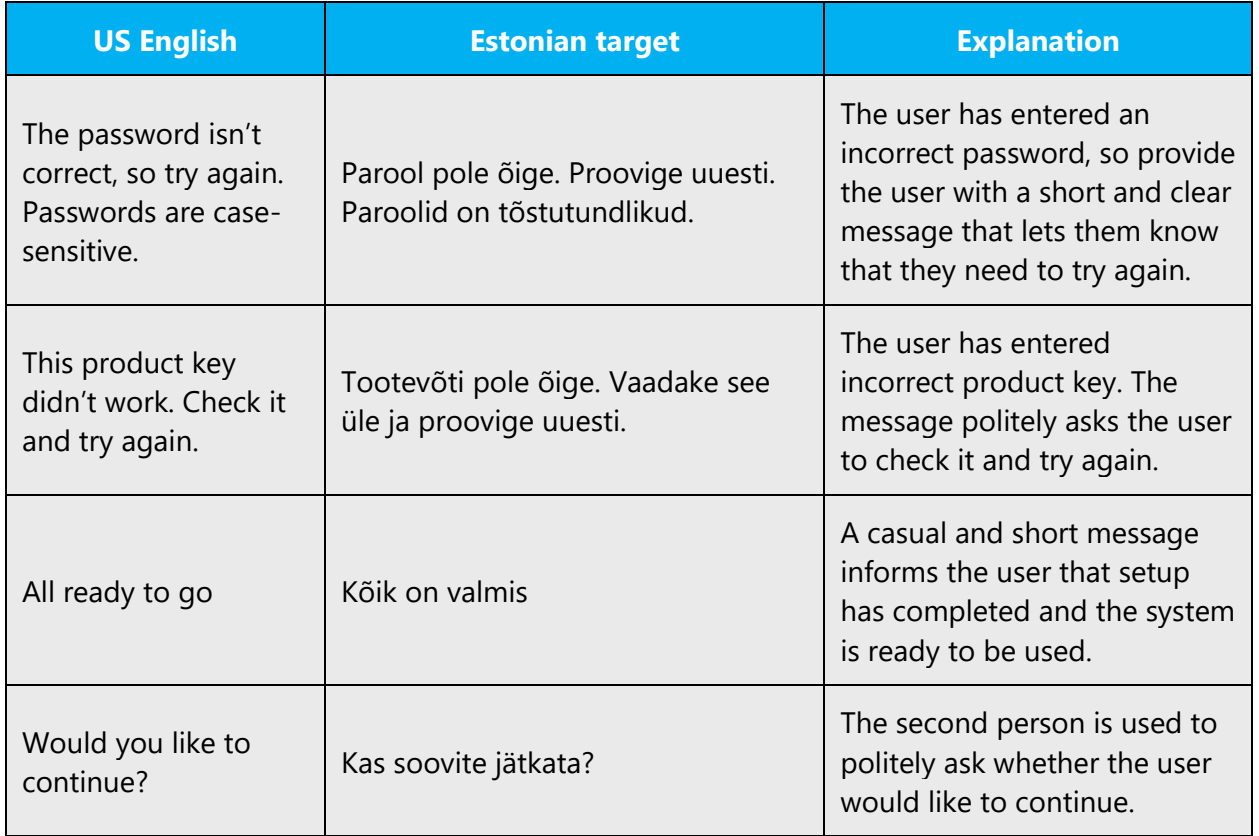

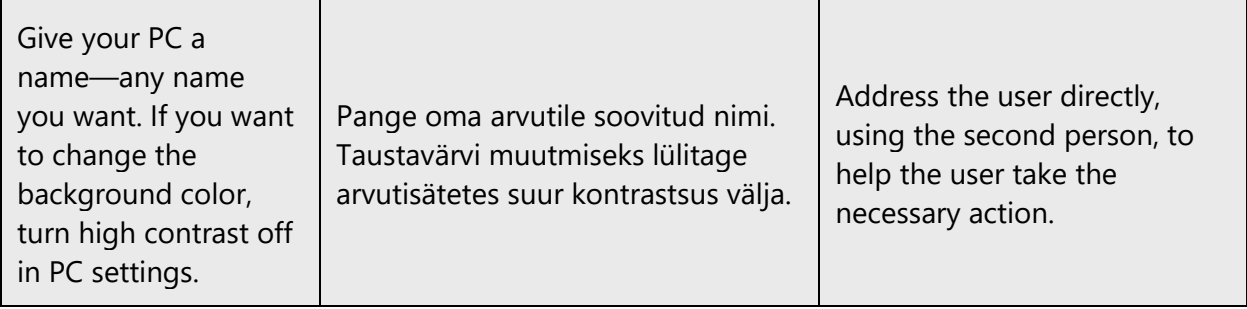

#### <span id="page-9-0"></span>2.2.2 Explanatory text and providing support

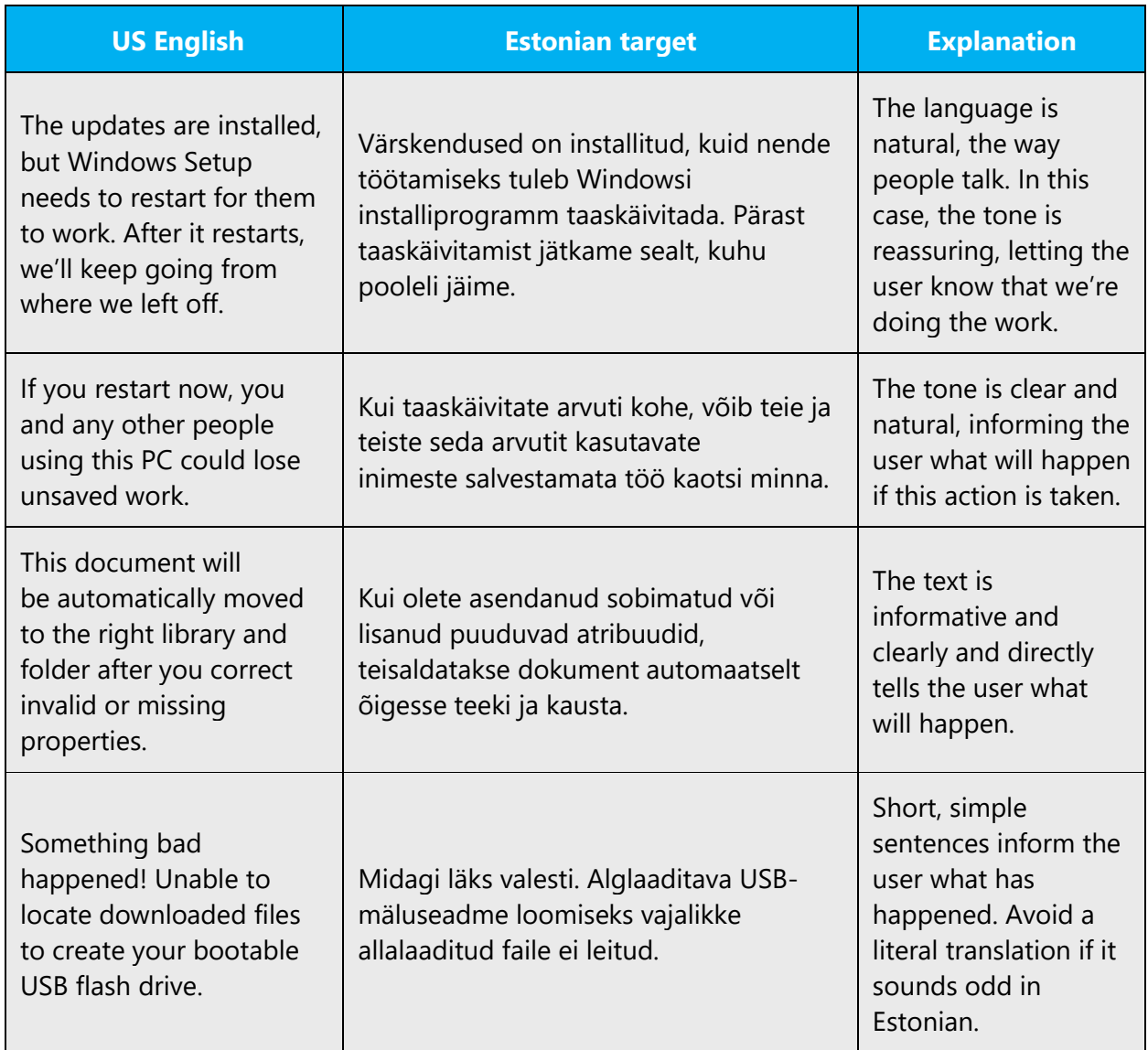

#### <span id="page-10-0"></span>2.2.3 Promoting a feature

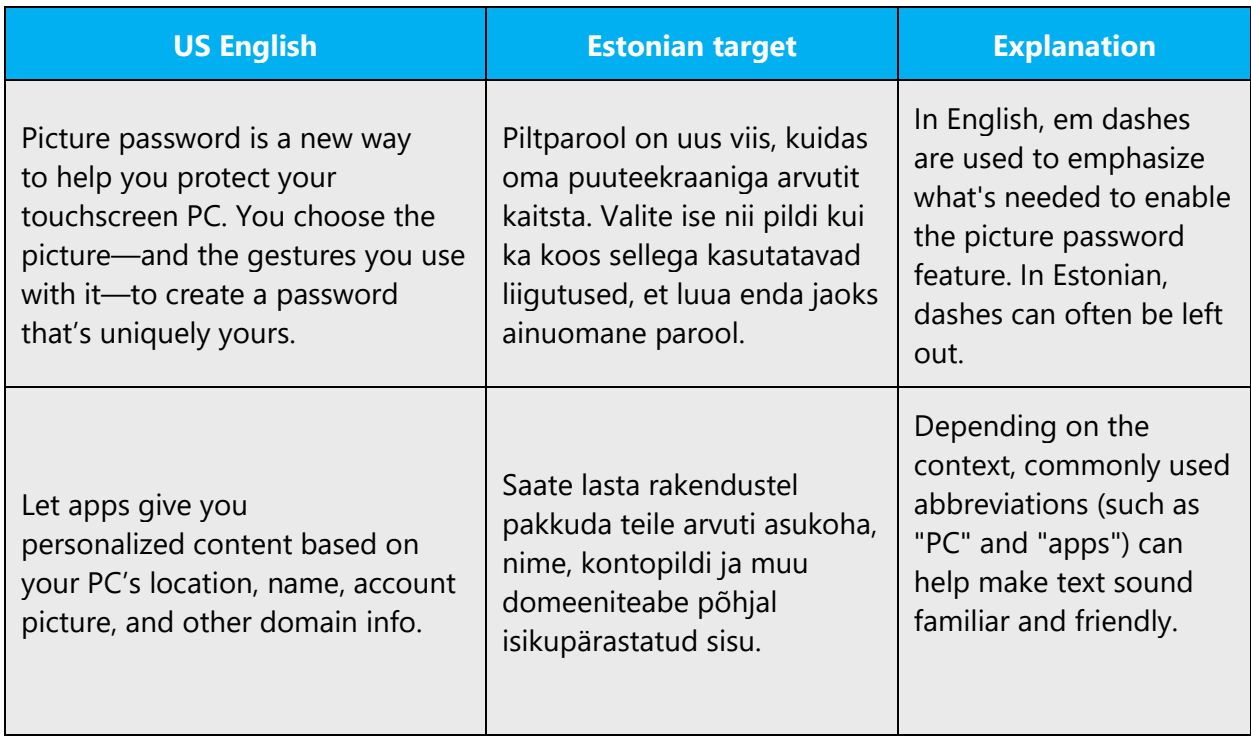

#### <span id="page-10-1"></span>2.2.4 Providing how-to guidelines

Note that in Estonian the purpose of the action (the reason why the user should do something) should preferably precede the steps to be performed. And the steps that make up that action (that is, the UI elements that need to be selected) should be provided in the actual order that the user needs to complete them.

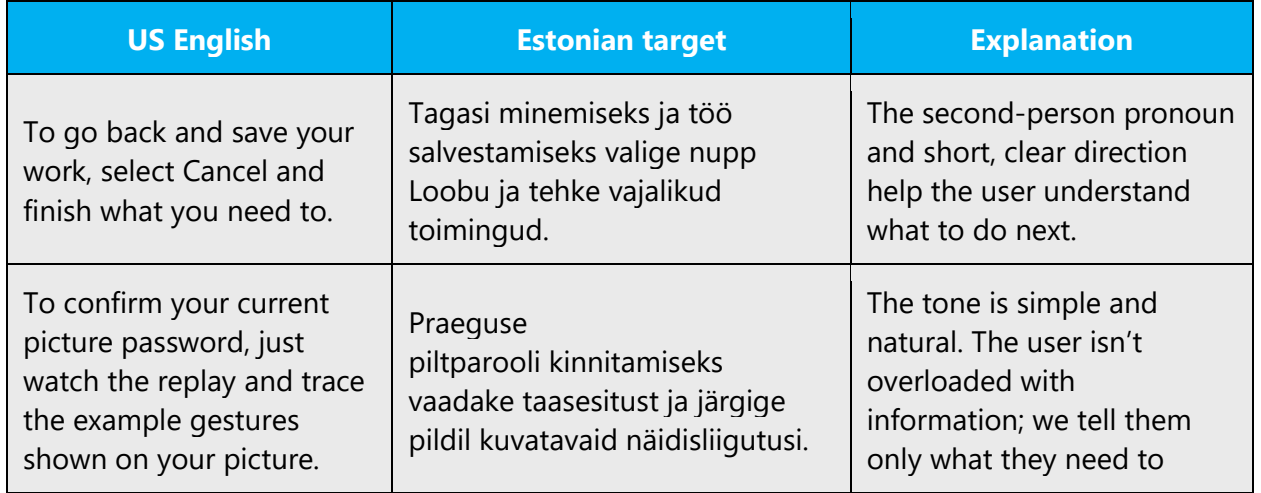

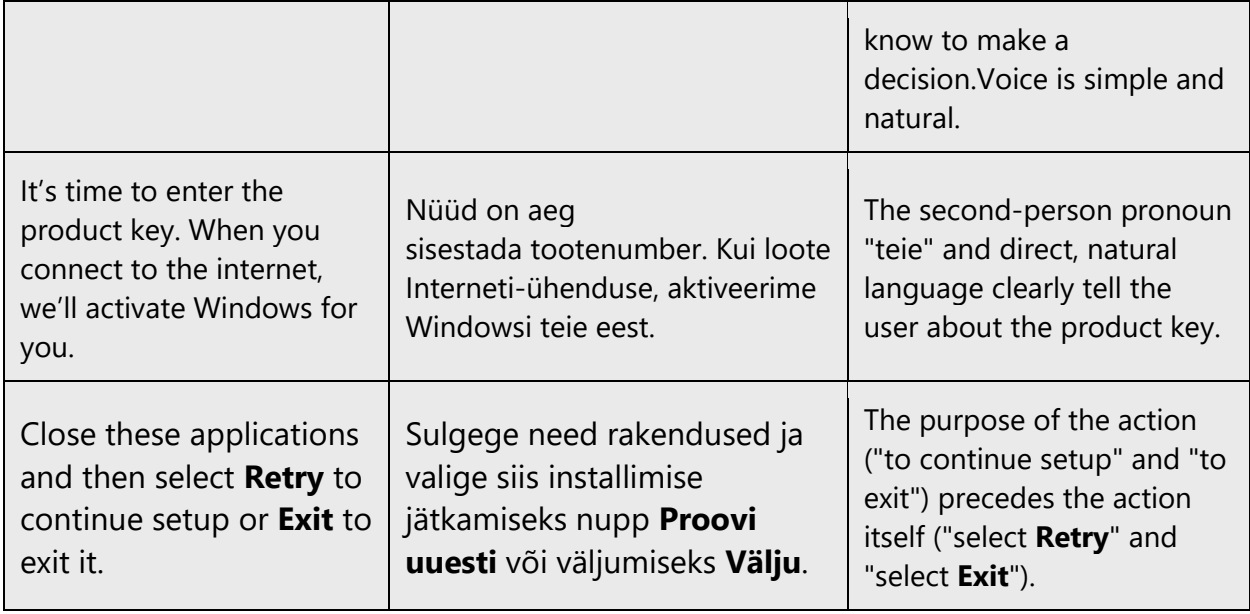

# <span id="page-11-0"></span>3 Inclusive language

Microsoft technology reaches every part of the globe, so it's critical that all our communications are inclusive and diverse. These guidelines provide examples on how to use inclusive language and avoid habits that may unintentionally lead to marginalization, offense, misrepresentation, or the perpetuation of stereotypes.

#### <span id="page-11-1"></span>3.1 General guidelines

#### **Comply with local language laws.**

**Use plain language**. Use straightforward, concrete, and familiar words. Plain and accessible language will help people of all learning levels and abilities. Some examples include using a two-syllable word over a three-syllable word or several clear words instead of one complicated term or concept.

**Be mindful when you refer to various parts of the world**. If you name cities, countries, or regions in examples, make sure they're not politically disputed. In examples that refer to several regions, use equivalent references—for example, don't mix countries with states or continents.

**In text and images, represent diverse perspectives and circumstances.** Depict a variety of people from all walks of life participating fully in activities. Show people in a wide variety of professions, educational settings, locales, and economic settings.

**Don't generalize or stereotype people by region, culture, age, or gender**, not even if the stereotype is positive. For example, when representing job roles, choose names that reflect a variety of gender identities and cultural backgrounds.

**Don't use profane or derogatory terms.**

**Don't use slang that could be considered cultural appropriation.**

#### **Don't use terms that may carry unconscious racial bias or terms associated with military actions, politics, or controversial historical events and eras.**

The following table contains examples of preferred and recommended language to convey inclusivity, as well as terms and expressions that should not be used.

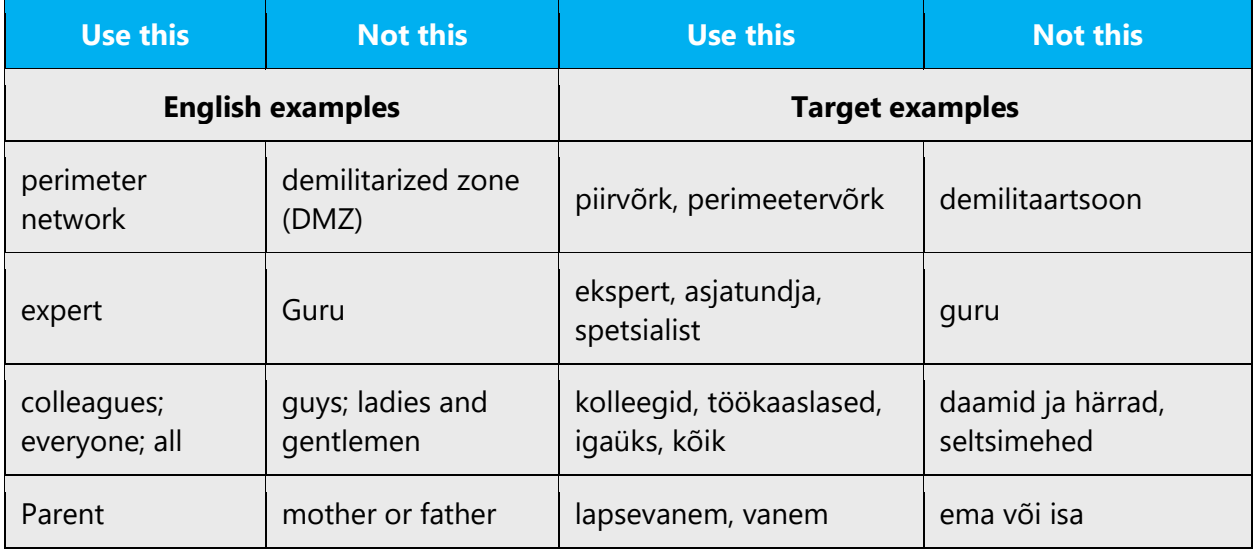

# <span id="page-12-0"></span>3.2 Avoid gender bias

**Use gender-neutral alternatives for common terms.** Avoid the use of compounds containing gender-specific terms (*mees*, *naine*, etc.).

The following table contains examples of gender-biased words or compounds that should be avoided in Estonian and the alternative that should be used to promote gender inclusivity.

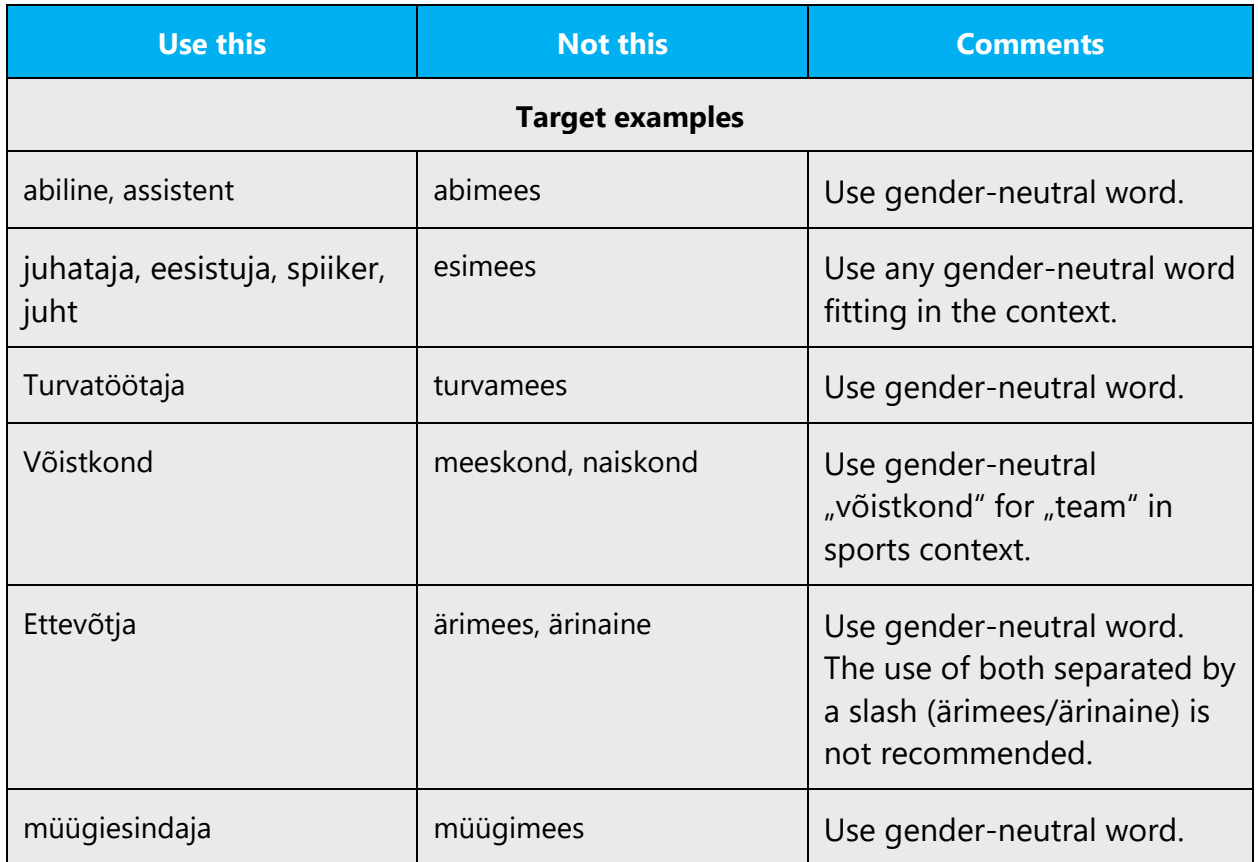

#### **When presenting generalization, use gender-neutral plural noun forms (for example,** *inimesed***,** *isikud***,** *õppurid***, etc.)**.

In English it's OK to use a plural pronoun (*they, their,* or *them*) in generic references to a single person. Consider the meaning of such pronouns in the sentences carefully to figure out whether they refer to one person or several people and use singular form (*tema/ta*) in the first case and plural form (*nemad/nad*) in the latter one when translating these sentences.

The table that follows contains some English sentences with the plural pronoun *they/ their/them* in generic references and how to handle that appropriately on the target text.

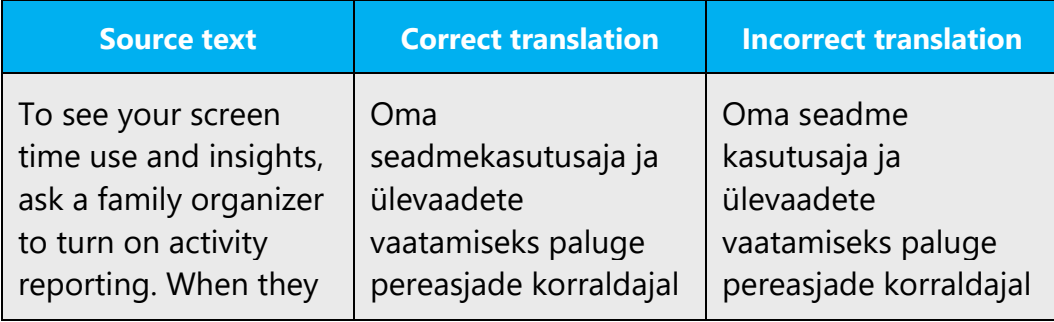

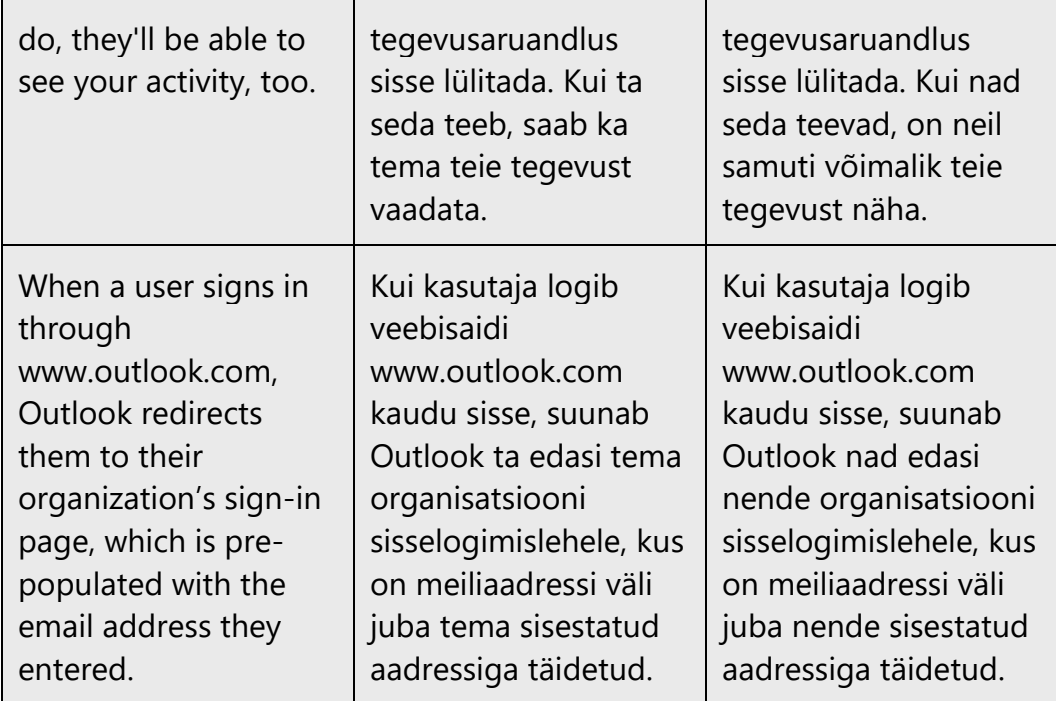

# <span id="page-14-0"></span>3.3 Accessibility

Microsoft devices and services empower everyone, including people with disabilities, to do the activities they value most.

**Focus on people, not disabilities.** Don't use words that imply pity, such as *kannatama (millegi käes, all)* or *vaevama (miski vaevab kedagi).* The preferred option is not to mention a disability unless it's relevant. 

The following table contains examples that illustrate people-first language.

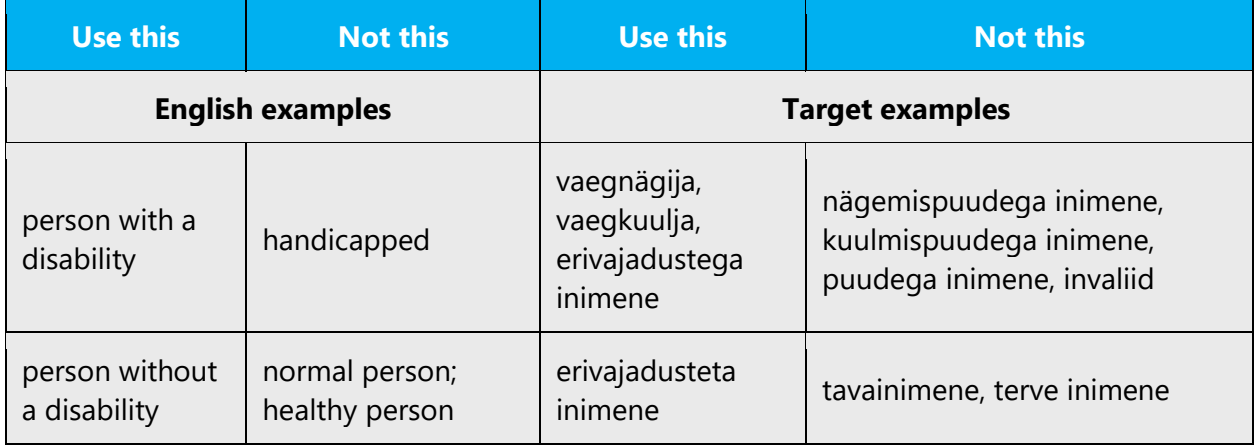

**Use generic verbs that apply to all input methods and devices**. In procedures and instructions, avoid verbs that don't make sense with alternative input methods used for accessibility.

The table that follows contains an example employing a verb that can apply to all input methods and devices.

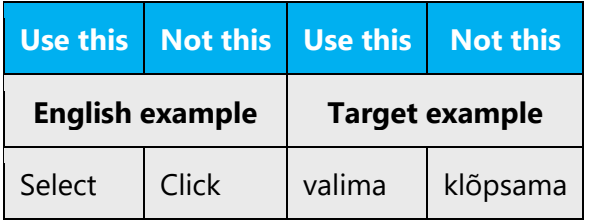

**Keep paragraphs short and sentence structure simple**—aim for one verb per sentence. Read text aloud and imagine it spoken by a screen reader.

**Spell out words like** *ja, pluss,* **and** *umbes.* Screen readers can misread text that uses special characters like the ampersand  $(\&)$ , plus sign  $(+)$ , and tilde  $(\sim)$ .

# <span id="page-15-0"></span>4 Language-specific standards

This part of the style guide contains information and guidelines specific to Estonian.

### <span id="page-15-1"></span>4.1 Grammar, syntax, and orthographic standards

This section includes information on how to apply the general language and syntax rules to Microsoft products, online content, and documentation.

#### <span id="page-15-2"></span>4.1.1 Abbreviations

#### **Common abbreviations**

You might need to abbreviate some words in the UI (mainly the names of buttons or options) due to lack of space. This can be done in the following ways:

- Abbreviate the words according to the general abbreviating rules for the Estonian language. For detailed instructions, see "Eesti keele käsiraamat."
- Avoid using too many abbreviations and don't use unfamiliar abbreviations because they can make the text difficult to comprehend. If a shorter string is needed, consider using shorter synonyms or rephrase the string.

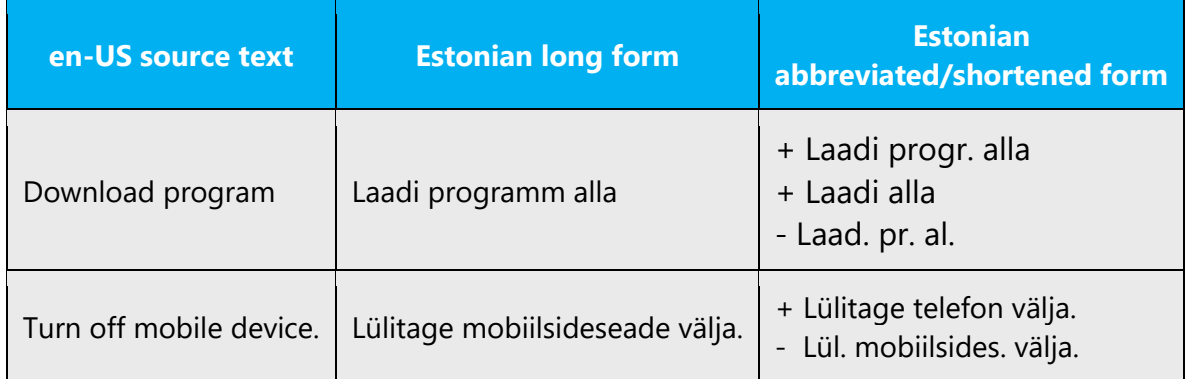

List of common abbreviations:

```
a – aasta
aj – ajutine
pr – aprill
AS – aktsiaselts
aug – august
aü – ametiühing
dets – detsember
dots – dotsent
dr – doktor
e – ehk
E – esmaspäev
eKr – enne Kristuse sündi
e.m.a – enne meie ajaarvamist
end – endine
hr – härra
hrl – harilikult
j – jõgi; jagu
j.a – juures asuv
jaan – jaanuar
jj – ja järgmine, -sed
jm – ja muu(d); ja mujal
jms – ja muud sellised, ja muud seesugust
jmt – ja mitmed teised, ja mõned teised
jn – joonis
jne – ja nii edasi
jpt – ja paljud teised
jrk – järjekord, järjekorranumber
jsk – jaoskond
```
jt – ja teised juh – juhataja jun – ju(u)nior K – kolmapäev k.a – käesoleval aastal; kaasa arvatud kd – köide kk – keskkool; käskkiri kl – klass; klaas, klaasitäis; kell l – leht; loe; linn; laht L – laupäev lk – lehekülg LK – looduskaitse all lp – lugupeetud lüh – lühend; lühemalt mag – magister m.a.j – meie ajaarvamise järgi min – minut; miinimum mld – miljard mln – miljon mnt – maantee ms – muuseas, muide N – neljapäev; naistele nn – niinimetatud nov – november nr – number nt – näiteks n-ö – nii-öelda okt – oktoober OÜ – osaühing p – punkt P – pühapäev pKr – pärast Kristuse sündi pms – peamiselt p.o – peab olema pr – proua prl – preili prof – professor ptk – peatükk R – reede s – sekund; sajand; saar; sent

s.a – sel aastal saj – sajand sealh, sh – sealhulgas sen – se(e)nior sept – september skp – selle kuu päeval s.o – see on st, s.t – see tähendab t – tänav; tund (rahv-vah süsteemis h) T – teisipäev tehn – tehnika; tehniline tel – telefon tk – tükk(i) tlk – tõlkija; tõlkinud Tln – Tallinn tn – tänav tr – trükk Trt – Tartu tv, TV – televisioon u – umbes v – või; veerg; vihik, vihk; väin; vald v.a – välja arvatud; väga austatud van – vananenud veebr – veebruar vm – või muu(d) vms – või muud sellist, või muu seesugune vrd – võrdle vt – vaata õa – õppeaasta õp – õpetaja õpil – õpilane

The following list shows some common technical abbreviations used in Microsoft content.

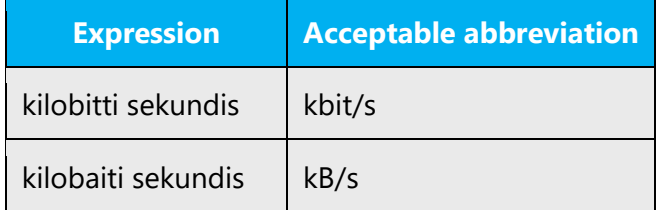

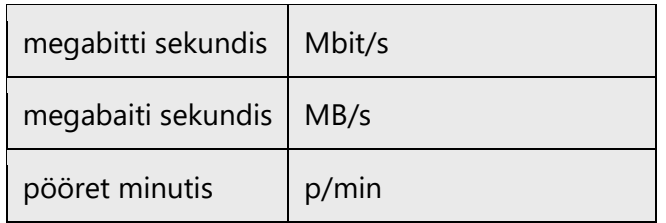

For a more detailed list of abbreviations, refer to "Lühendiraamat" by Martin Ollisaar (2006, Valgus).

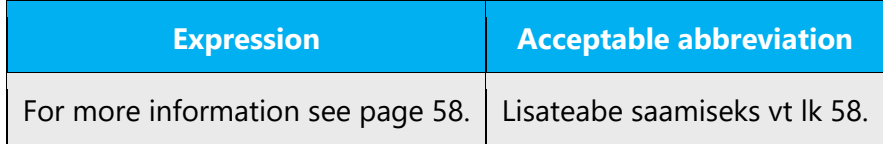

Don't abbreviate words that are already short, such as *mai, juuni, juuli,* and *märts.*

#### <span id="page-19-0"></span>4.1.2 Acronyms

Acronyms are words made up of the initial letters of major parts of a compound term. Some well-known examples are WYSIWYG (What You See Is What You Get), DNS (Domain Name Server), and HTML (Hypertext Markup Language).

#### **Localized acronyms**

Example:

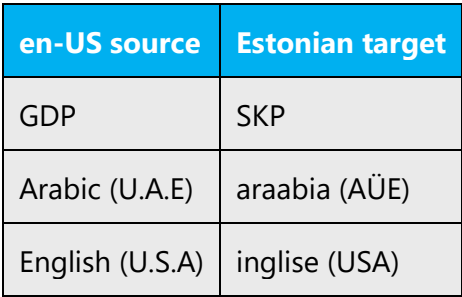

#### **Unlocalized acronyms**

International acronyms that are widely used stay the same in Estonian.

Example:

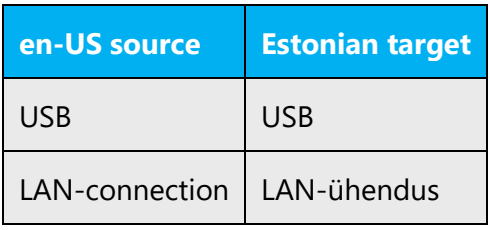

If a US English acronym isn't widely used and isn't explained in the original, we recommend that you localize the full term and leave the original acronym in brackets.

Example:

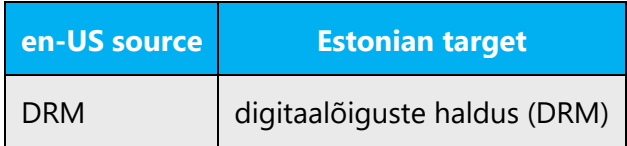

Sometimes, it's useful to use a modifier before a US English acronym, include the full term in English, or both.

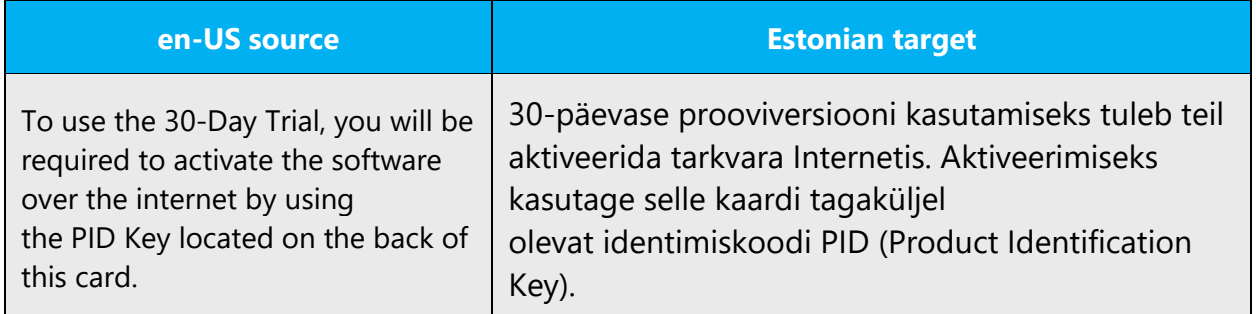

In case of English acronyms not familiar to the users, we suggest using full localized terms instead of acronyms.

Example:

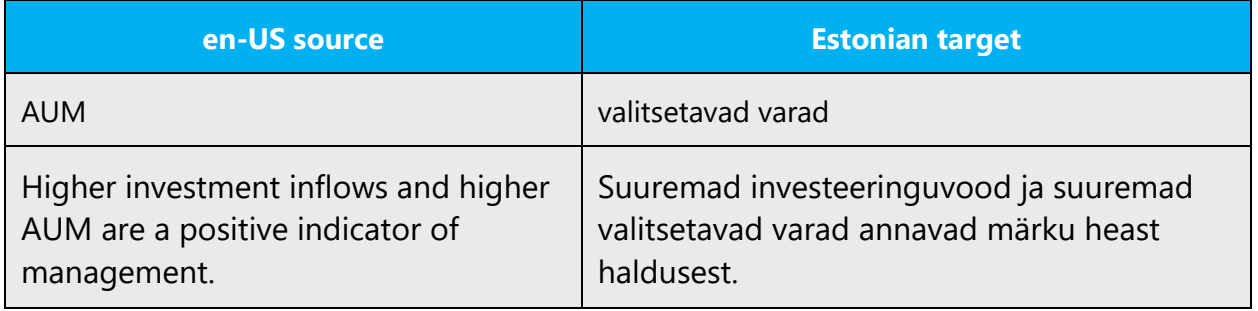

#### <span id="page-21-0"></span>4.1.3 Adjectives

In Estonian, adjectives are handled as nouns. They are declined, and they also have plural forms like nouns have. If they appear with a noun, they concord to a noun. See "Eesti keele käsiraamat" for detailed information.

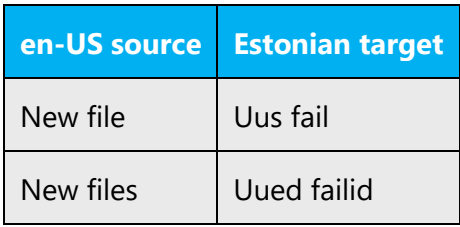

#### <span id="page-21-1"></span>4.1.4 Capitalization

Because the English language tends to use capitals more than Estonian does, don't follow English capitalization rules and style in the Estonian translation. Follow the general grammar rules pointed out in "Eesti keele käsiraamat."

#### **1. Capitalization of sentences**

In Estonian, the first letter of the sentence is capitalized. After a colon, the sentence should generally continue with a lowercase letter.

#### **2. Capitalization of proper nouns**

In Estonian, like in English, proper nouns (that is, the names of programs, modules, wizards, and similar elements) are capitalized. If the name of the localizable software item is a phrase, capitalize only the first word.

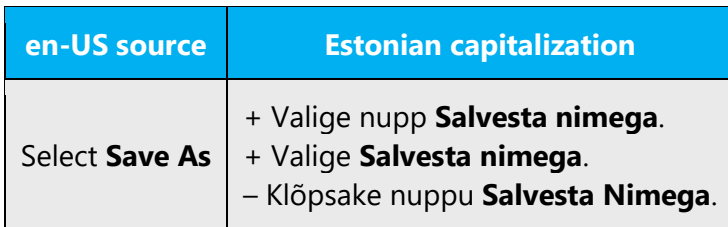

However, in trademarks (such as *Microsoft Dynamics*), every word should be capitalized.

#### **3. Capitalization of text in brackets**

In the US English software, additional short text in brackets often starts with a capital letter. In the Estonian localized software, when the short text in brackets isn't a complete sentence, it should start with a lowercase letter.

In Estonian, we capitalize only the following:

- toponyms (including countries/regions and states)
- companies, organizations
- the names of people
- media editions, documents, and literary and art works
- historical events
- events
- goods
- plant species
- rewards

The following list consists of items that aren't names and shouldn't be written in capital letters:

- months, weekdays, holiday names
- job titles, titles of honor, ranks, scientific degrees
- all designations and appellations
- derivates of names (shakespearelik väljend = Shakespearean phrase)
- the sentence that follows a colon or a dash
- list items (with exceptions)
- language names

Example:

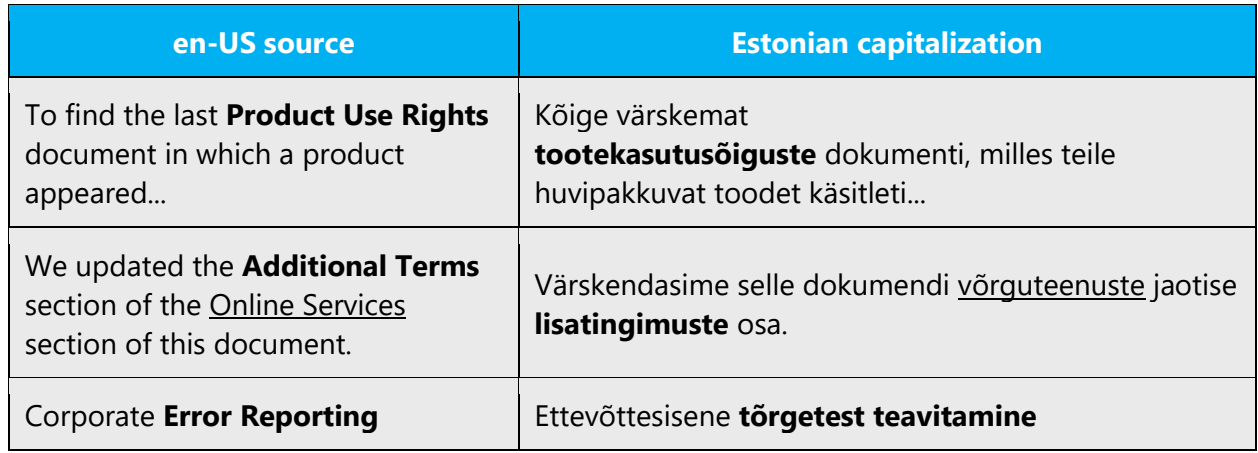

The examples above are neither names nor titles, which use a capital letter only for the first word of the title.

#### <span id="page-23-0"></span>4.1.5 Compounds

Generally, compounds should be understandable and clear to the user. Avoid overly long or complex compounds. Keep in mind that compounds that are hard to understand diminish usability.

In Estonian, compounds—words created by adding one word to another word's stem are very common. Compounding words creates a new word with new meaning. For example, the phrases "lapse põlv" (child's knee) and "lapsepõlv" (childhood) have completely different meanings. See "Eesti keele käsiraamat" for detailed information about the formation of compounds.

Example:

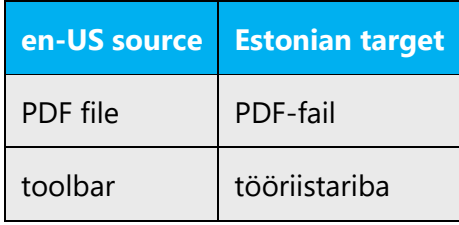

#### <span id="page-23-1"></span>4.1.6 Contractions

Writing in the Microsoft voice in English makes frequent use of contractions to convey a conversational tone. In Estonian, contraction applies only to the verb "olema" in a negative sentence.

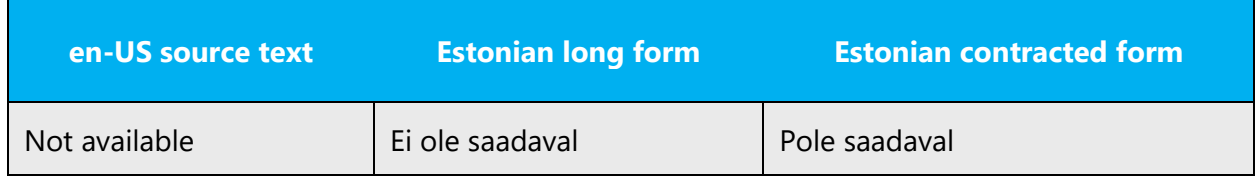

#### <span id="page-24-0"></span>4.1.7 Genitive

The genitive case shows affiliation and answers the question *whose?* The genitive case doesn't have a specific case ending. See "Eesti keele käsiraamat" for detailed information.

#### **Convention 1**

In English, attaching a genitive "s" to product names isn't acceptable because it could be interpreted as a modification of such names. In Estonian, adding the genitive case ending to a product name is consistent with grammar rules and sounds natural. Estonians don't interpret it as a modification of such names because names are declined in the Estonian language. If it isn't possible to decline the name, the correct modifier should be used. Be aware that the excessive use of modifiers makes the text sound unnatural, so names should be declined whenever possible.

Example:

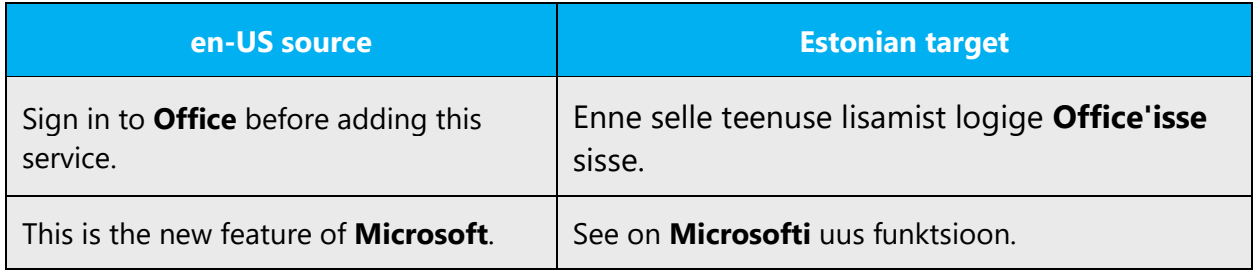

#### <span id="page-24-1"></span>4.1.8 Localizing colloquialism, idioms, and metaphors

The Microsoft voice allows for the use of culture-centric colloquialisms, idioms, and metaphors (collectively referred to as "colloquialism").

To express the intent of the source text appropriately, choose from the following options:

- Don't attempt to replace the source colloquialism with an Estonian colloquialism that means the same thing unless the Estonian colloquialism is a perfect and natural fit for that context.
- Translate the *intended meaning* of the colloquialism in the source text (as opposed to literally translating the colloquialism), but only if the colloquialism's meaning is an integral part of the text that can't be omitted.
- If the colloquialism can be omitted without affecting the meaning of the text, omit it.

Example:

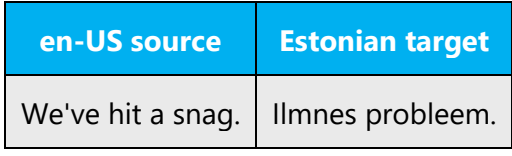

#### <span id="page-25-0"></span>4.1.9 Modifiers

You'll often need to use modifiers for correct grammatical agreement in localized Estonian text. Modifiers must be used when there are variable tags in the text. Because tags are replaced with different names, and different words are declined differently in Estonian, we can't always add a case ending to the tag. In these cases, a modifier must be used and then the modifier is declined. However, because it sounds most natural in Estonian to decline words, you should decline words whenever possible. The excessive use of modifiers makes the text sound unnatural.

To help the user, you will have to add modifiers (descriptors) before the Estonian names of keys, menus, commands, dialog box elements, icons, and other software objects, in addition to acronyms, even if the modifiers aren't included in the English text. Note that only the modifier is declined; the names of the menus, commands, dialog box elements, icons, and other software objects have to be used exactly the way they appear in the user interface. Note that the modifier goes before the name modified, not vice versa. Note that the use of modifiers is required with the verb "click" (*klõpsake*) and optional with the verb "select" (valige).

Example:

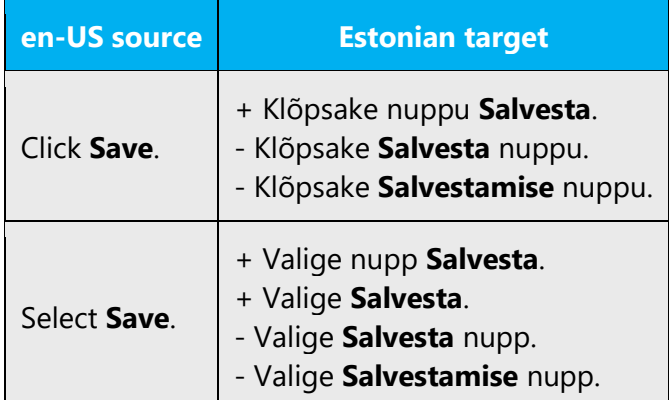

Before using a modifier, always find out what a particular name or abbreviation refers to. When referring to different types of software, use the following descriptors when needed:

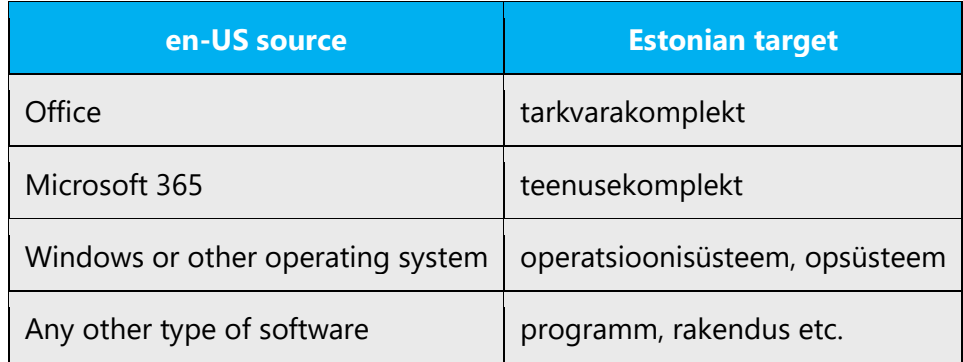

**Note about a long list of UI elements:** in case the verb "click" is followed by a long list of UI elements that appears in instructions telling the user how to perform a task, we recommend that you use the word "valima," which requires the nominative case, instead of the word "klõpsama," which requires the partitive case. In this case, you don't need to add modifiers. This suggestion is valid only for sentences where imperative mood is used (*valige*). Don't use it with other verb forms (*valides*, *valisite*, etc) because these forms require the use of genitive case.

Example:

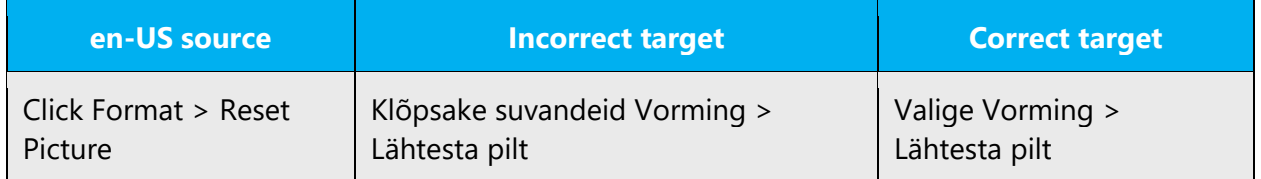

**Note:** Be careful with using the modifier "suvand" because it doesn't fit every context. "Suvand" has a specific meaning in Estonian, indicating an optional parameter or setting, and it can't be used as modifier for buttons.

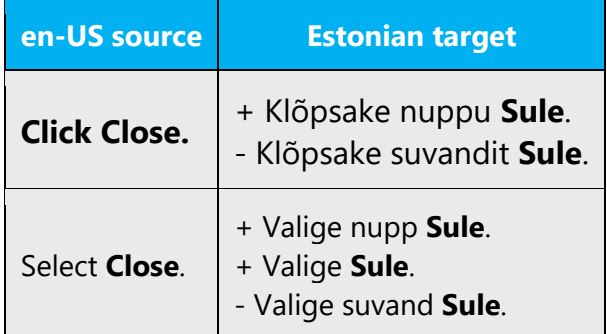

#### <span id="page-27-0"></span>4.1.10Nouns

The noun is one of the basic parts of speech in Estonian. There are hardly any sentences without nouns in Estonian. Typically, nouns change in case and number, name different objects (including things and persons), and can used be in a sentence as a subject and an object.

Examples:

#### + **Meri** kohises. **Tüdrukud** kuulavad **muusikat**.

Besides typical nouns, there are other nouns that have a different meaning. They express action (*jooksmine, jooks*—running) or property (*ilu*—beauty). Nouns can also serve as other parts of speech: adverbial as an adverb, for example *Tüdrukud kuulasid laupäeval muusikat* (as *Tüdrukud kuulasid eile muusikat*); attribute as an adjective, for example *poisi raamat* (as *hea raamat*); and subject predicative, for example *Joosep on üliõpilane* (as *Joosep on imelik*).

All names are nouns.

See "Eesti keele käsiraamat" for detailed information.

#### **Inflection**

There are 14 cases in Estonian.

Example:

Nominative (Microsoft) Genitive (Microsofti) Partitive (Microsofti) Allative (Microsoftile) Adessive (Microsoftil) Ablative (Microsoftilt) Illative (Microsofti) Inessive (Microsoftis) Elative (Microsoftist) Translative (Microsoftiks) Terminative (Microsoftini) Essive (Microsoftina)

Abessive (Microsoftita) Comitative (Microsoftiga)

**Note:** Because names are nouns, they are also declined in Estonian.

#### **Plural formation**

The plural partitive is formed from either the singular genitive or the singular partitive and can take the following endings. Some words have two forms.

\* -id: one-syllable words with long vowels aa, ee, õõ, uu, öö, ää, two-syllable words with long vowels or endings -em, -en, -el, -er, -ar, -ur, -e, -ne, -s or singular genitive with one or three syllables, three-syllable words with endings -ne, -s,

\* -sid: one-syllable words with long vowels ii, üü, or a diphthong, two-syllable words with short vowels, three-syllable words with endings -um, -on, -er, -ar, -är, -ov, -nna,

\* -e: words with singular partitive endings -i, -u, -j, or singular partitive ending -a with the preceding syllable containing u,

\* -i: words with singular partitive ending -e, or singular partitive ending on consonant with singular genitive ending -e, or singular partitive ending -a with the preceding syllable containing vowels e, o, ä, ö, ü or a diphthong with one of these vowels as the first sound with the exception of ei, äi,

\* -u: words with singular partitive ending -a with the preceding syllable containing vowels a, i, õ or diphthongs ei, äi.

The plural illative, inessive, elative, allative, adessive, ablative, and translative have a short form in some words. If the plural partitive ends with -id, then the short plural stem is this form without -d instead of the plural genitive with -de-; if it ends with a vowel, then the short plural stem is this form; if it ends with -sid, then the short plural can't be formed.

See "Eesti keele käsiraamat" for detailed information.

#### <span id="page-29-0"></span>4.1.11Numbers

This topic includes guidelines for when to use numerals (the symbols that represent a number, for example, *1, 2, 3,* and *234*) and when to spell out numbers (for example, *one, two, three,* and *two hundred thirty-four*).

The main rule is that the numbers 1–10 should be written as words, and numbers larger than 10 should be written as numerals.

Examples:

Add at least one address.—Lisage vähemalt üks aadress. Less than 24 hours left in trial—Prooviperioodi lõpuni on jäänud vähem kui 24 tundi

However, if the sentence contains several numbers, some of which are smaller than 10 and some of which are larger, use numerals for all the numbers.

Example:

You have 8 photos, 21 videos, and 124 other documents.—Teil on 8 pilti, 21 videot ja 124 muud dokumenti.

There are no other dependencies between the numerals and the nouns that follow them.

For more detailed information about the use of numerals, refer to "Eesti ortograafia" and "Eesti keele käsiraamat" (available online at [http://www.eki.ee/books/ekk09/\)](http://www.eki.ee/books/ekk09/).

#### <span id="page-29-1"></span>4.1.12 Prepositions

Be careful to use prepositions correctly in the translated text. Many translators, influenced by the English source text, omit them or change the word order.

Preposition use is another consideration when trying to achieve a casual and conversational tone. In the Microsoft voice, starting or ending a sentence with a preposition is acceptable.

Estonian doesn't use many prepositions: for example, *enne* (*õhtut*), *keset* (*teed*), *piki*  (*randa*). Prepositions are usually used with the noun in the partitive case, but a few prepositions require other cases (such as *tänu sõbrale, ilma pikema jututa*).

Use prepositions according to general Estonian grammar rules. See "Eesti keele käsiraamat" for detailed information.

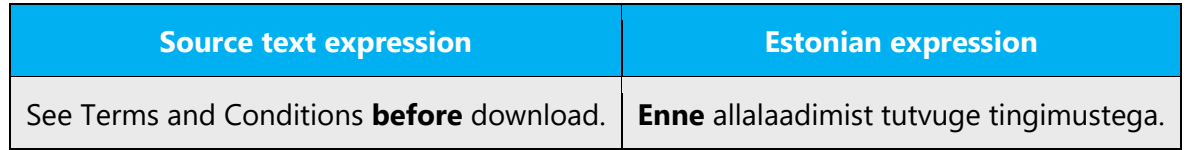

#### <span id="page-30-0"></span>4.1.13 Pronouns

Pronouns are typically syntactically independent words that change in case and number and behave like nouns, adjectives, or numerals in sentences, but they have more abstract content (*mina, tema, see, niisugune, iga, mitu*). Use the second-person plural (*teie*) to address the user (only Teams and Skype use the second-person singular to address the user). Normally, the pronoun *teie* (*sina*) itself isn't needed, but if you use it, make it lowercase. This is to ensure consistency with any printed material on the same topic (which traditionally uses lowercase pronouns). See "Eesti keele käsiraamat" for detailed information about pronouns usage.

Example:

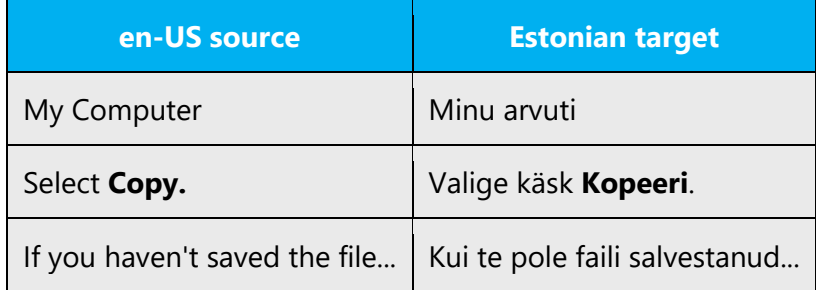

**Note:** Avoid using "we" in translations when referring to the computer or system, even if it's present in the source text.

#### Example:

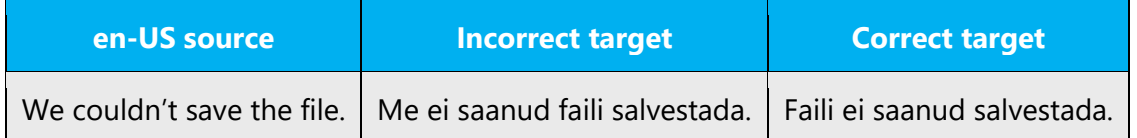

#### <span id="page-31-0"></span>4.1.14 Punctuation

- No punctuation marks are needed at the end of menu and command names.
- Check boxes and radio buttons in English don't end with a period unless they are complete sentences or contain several sentences, even if the English source string includes a period.
- The headings of list boxes and tables in English never end with a period, even if the English source text includes a period.
- Column and row headings should start with a capital letter and usually have no punctuation at the end.
- Error messages should always end with a period or question mark, even though this isn't always true in English. In Estonian, use a period at the end of error messages unless the message is a question. Exclamation points and other punctuation marks are used only in exceptional cases. See "Eesti keele käsiraamat" for detailed information.

#### **Bulleted lists**

Follow general Estonian grammar rules when forming lists. Detailed instructions can be found in "Keelenõuanne soovitab 3" (article "Kuidas vormistada loetelu") at http://keeleabi.eki.ee/artiklid3/loetelu.html, and in "Väikesed tarbetekstid" by M. Raadik.

#### **Comma**

Follow general Estonian grammar rules regarding the use of the comma. Detailed instructions can be found in "Eesti keele käsiraamat."

**Note:** The decimal value is separated from the integer number with a comma (for example, 5,6 km).

#### **Colon**

Follow general Estonian grammar rules regarding the use of thecolon. Detailed instructions can be found in "Eesti keele käsiraamat."

Use the colon to introduce a list that contains single words or phrases. The list items must start with a lowercase letter and are separated with a comma or semicolon. The last item ends with a period.

Example:

+ RTF-vormingus faili loomiseks tuleb teha järgmist:

- avada tekstiredaktoris (näiteks Microsoft Wordis) soovitud dokument (või tuleb see ise koostada),
- valida Fail > Salvesta nimega.

Don't use a colon when a bulleted list contains full sentences. In this case, the phrase preceding a bulleted list must end with a period.

Example:

- + RTF-vormingus faili loomiseks tehke järgmist.
	- Avage tekstiredaktoris (näiteks Microsoft Wordis) soovitud dokument (või koostage see ise).
	- Valige Fail > Salvesta nimega.

#### **Dashes and hyphens**

Three different dash characters are used in English: hyphen, em dash, and en dash. In Estonian, only the hyphen and en dash are used.

#### **Hyphen**

In English, the hyphen is used to divide words between syllables, to link parts of a compound word, and to connect the parts of an inverted or imperative verb form. In Estonian, the hyphen is used as word break. It's also used between two words to create a one-word compound. For more detailed information about the hyphen, see "Eesti keele käsiraamat."

Example:

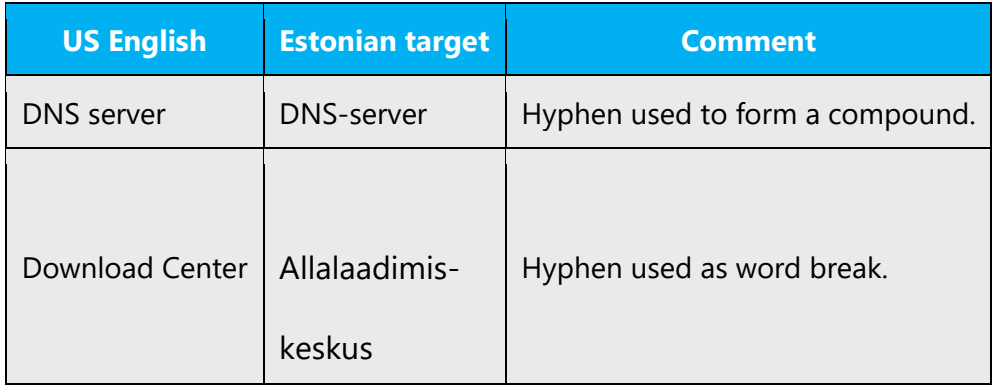

#### **En dash**

The en dash is used as a minus sign. There is no space when it's used with a single number, but there must be spaces around the en dash in mathematical operation.

Example:

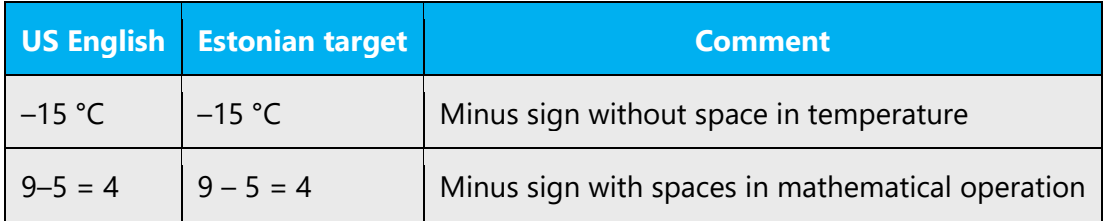

The en dash is also used in number ranges, such as those specifying page numbers. No spaces are used around the en dash in this case.

Example:

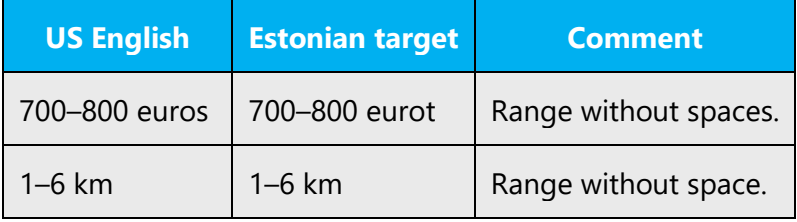

In Estonian, the en dash is also used to emphasize or separate a phrase or clause within a sentence. There is always a space before and after the en dash. This differs from English usage, where the em dash is used without spaces in such circumstances.

For detailed instructions about en dash usage, refer to "Eesti keele käsiraamat."

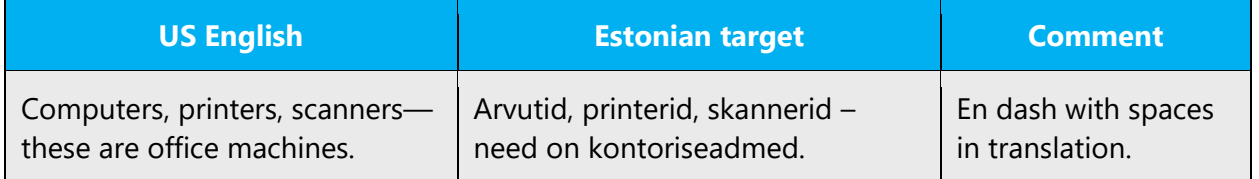

#### **Em dash**

The em dash is used only in English, to emphasize an isolated element or introduce an element that isn't essential to the meaning. In Estonian, the em dash isn't used at all. Instead, the en dash is used.

#### **Ellipsis (suspension points)**

An ellipsis is used to indicate an interruption of the sentence, to show that the sentence is more or less finished but there's more to say, and to replace letters omitted from the word.

Although according to Estonian grammar rules, an ellipsis can be used with or without a preceding space, we recommend that you use it without a preceding space in UI translations. This is due to the character limits and to avoid an ellipsis appearing alone on a row or line.

Example:

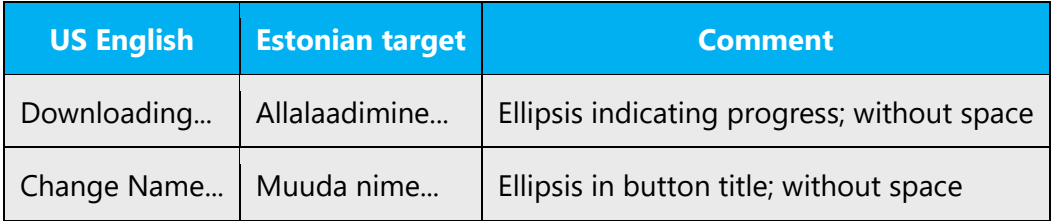

If you use ellipses, make sure you use them consistently throughout a product—that is, use them all with or without spaces.

#### **Period**

Sentences usually end with a period. After a period, the next sentence must start with capital letter.

A caption isn't followed by a period if it consists of one word or a phrase (Sissejuhatus). However, if a caption consists of a complete sentence or if one caption is directly followed by another, the period is used.

When items in a table are complete sentences, each item starts with a capital letter and ends with a period.

Estonian error messages (except questions) always end with a period. Exclamation points and other punctuation marks are used only in exceptional cases.

Don't use a period after abbreviations unless the abbreviation could be misread as another word in Estonian.

Example:

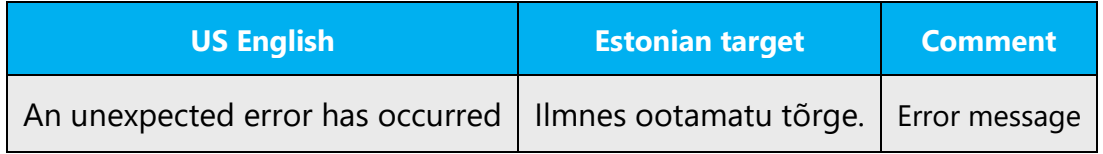

#### **Apostrophe**

More than one apostrophe type can be used in Estonian. In general, the preferred type is the curly apostrophe.

For UI localization, the apostrophe type used depends on the localization tool/environment. The curly apostrophe should be used if the CAT tool supports the curly apostrophe as the default one, i.e., if the curly apostrophe can be used pressing the apostrophe key on the keyboard. If this is not the case and the apostrophe key produces the straight apostrophe, the straight apostrophe should be used. We should not have to insert the apostrophe by a key combination.

#### **Quotation marks**

Quotation marks are used when referring to a phrase as it appears in the UI; for product and service names that should be separated from the rest of the sentence for clarity reasons; for the title of a help topic, magazine article, or a book chapter; in place of bold when the UI doesn't allow for bold formatting; and when describing a word rather than referring to its meaning.

In US source strings, you may find software references surrounded by English quotation marks. For clarity, this can be done in the Estonian text, too.

In Estonian, several quotation marks are allowed, including curly quotation marks—  $\mu$ (Alt+0132, Unicode U+201E) and " (Alt+0147, Unicode U+201C)—and keyboard quotation marks (keyboard shortcut Shift+2). Use one type of quotation marks consistently throughout a product, version, or body of text.

Example:

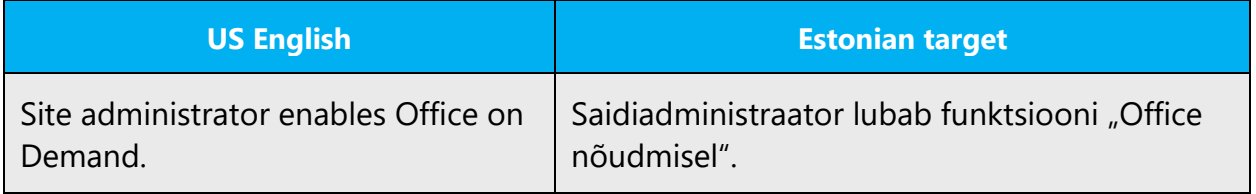

If UI element references aren't highlighted, rephrase the reference to the UI element or use quotation marks.

#### Example:

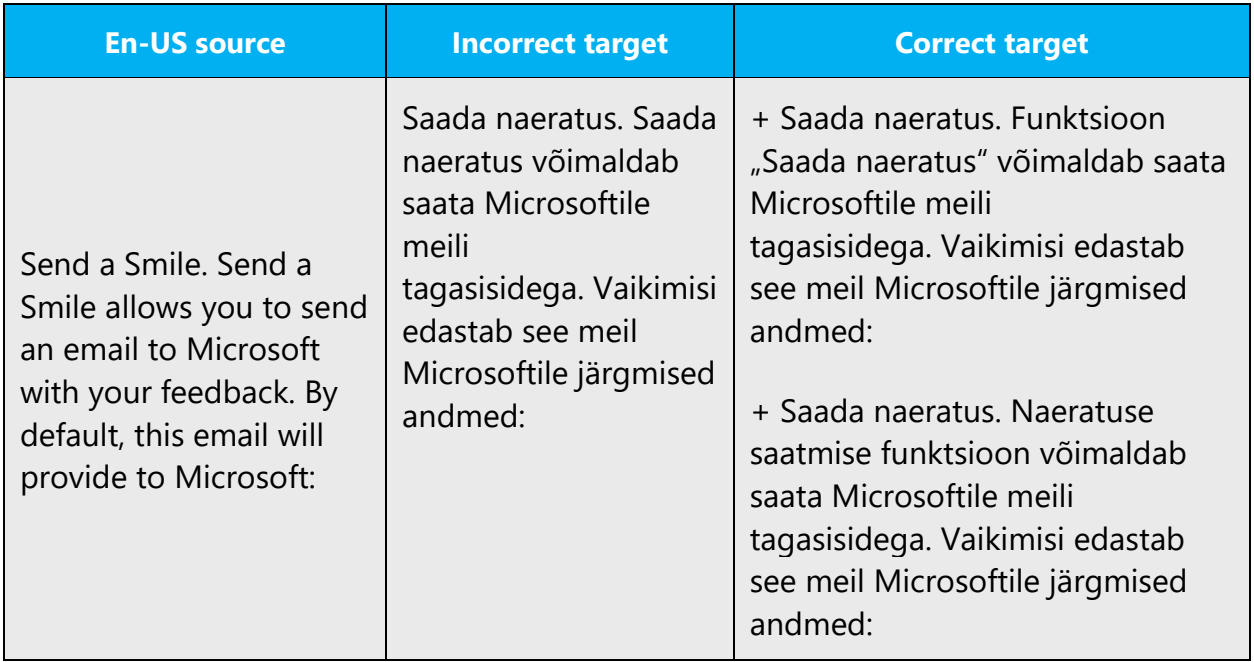

#### **Parentheses**

In Estonian, as in English, there's no space between the parentheses and the text inside them.

Example:

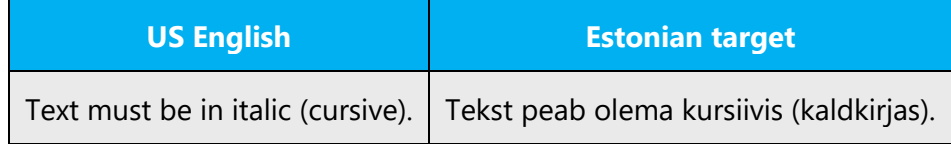

#### <span id="page-36-0"></span>4.1.15 Sentence fragments

The Microsoft voice allows the use of sentence fragments to help convey a conversational tone. They're used whenever possible because they're short and to the point.

Because of the structure of the Estonian language, the use of sentence fragments is limited. But you should use them when possible; they're a useful way to get straight to the point.

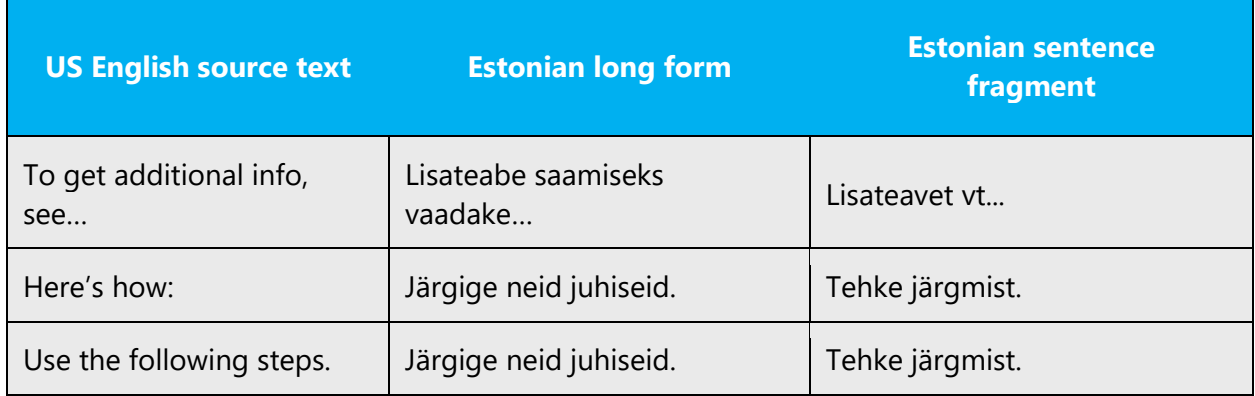

#### <span id="page-37-0"></span>4.1.16 Symbols and nonbreaking spaces

Instead of the ampersand  $(8)$  symbol, the word "ja" must be used in Estonian. Use the ampersand only if it's part of a (trademarked) name.

For detailed instructions on how to use various symbols, refer to "Eesti keele käsiraamat."

Example:

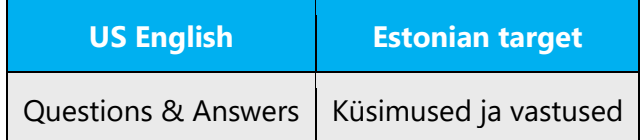

A nonbreaking space is recommended when it's necessary to prevent an automatic line break from separating a text string (for example, in numbers).

Example:

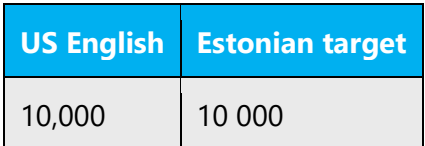

# <span id="page-38-0"></span>5 Localization considerations

Localization means that the translated text needs to be adapted to the local language, customs, and standards.

The language in Microsoft products should have the "look and feel" of a product originally written in Estonian, using idiomatic syntax and terminology, yet it should maintain a high level of terminological consistency, so as to guarantee the maximum user experience and usability for our customers.

# <span id="page-38-1"></span>5.1 Accessibility

Accessibility options and programs make the computer usable by people with cognitive, hearing, physical, or visual disabilities.

Hardware and software components engage a flexible, customizable user interface, alternative input and output methods, and a greater exposure of screen elements. Some accessible products and services aren't available in Estonianspeaking markets. If you have questions about the availability of a specific accessibility product or service, check with the appropriate resources.

General accessibility information can be found at [https://www.microsoft.com/en](https://www.microsoft.com/en-us/accessibility/)[us/accessibility/.](https://www.microsoft.com/en-us/accessibility/)

# <span id="page-38-2"></span>5.2 Applications, products, and features

The names of applications and products are often trademarked or may be trademarked in the future and are therefore rarely translated. Occasionally, feature names are trademarked, too (for example, IntelliSense).

We treat product names as proper nouns in Estonian. Either these names are in the nominative case, or they are declined (and the case ending is added). When declining these names, we add a modifier and decline that. If a modifier can't be used or it sounds unnatural in Estonian, we decline the name directly by adding a case ending to it. Note that it's very common and natural to decline names in Estonian. The excessive use of modifiers makes the text sound unnatural, so it's OK to use declination as needed.

#### **Version numbers**

Version numbers always contain a period (for example, *Version 4.2*). Note the following punctuation examples of "Version x.x":

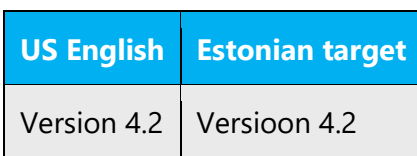

Version numbers are usually also a part of version strings, but technically they aren't the same.

#### **Translation of version strings**

Product, feature, and component names are often located in the socalled "version strings" as they appear in the software.

Version strings that contain copyright information should always be translated.

Example:

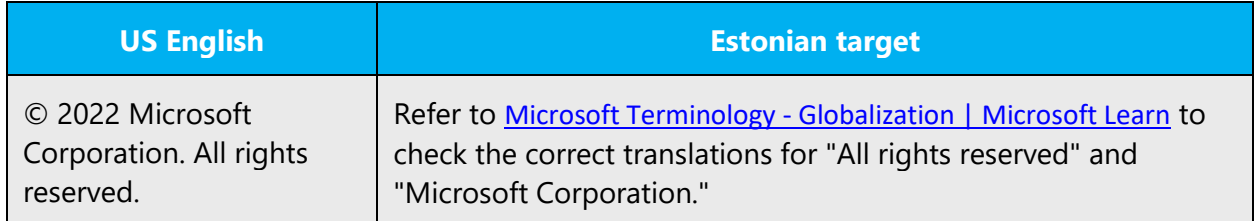

Note the comma after the year.

#### <span id="page-39-0"></span>5.3 Copilot predefined prompts

Copilot prompts are the instructions or questions you use to tell Copilot what you want it to do. You can ask Copilot to create or edit content, ask questions, summarize information, and catch up on things.

Across various Microsoft products, you will find an array of predefined prompts designed to guide users in creating, learning, and using Microsoft Copilot.

#### **Best practices for the localization of Copilot predefined prompts**

Copilot prompts are functional. It is crucial that the translations for Copilot predefined prompts are accurate, consistent, concise, natural, and use the appropriate tone of voice. Please remember that the quality of these translations can significantly influence Copilot responses or outcomes.

- **Be clear and specific**: English prompts are generally questions or requests starting with an action verb. Make sure the target prompts are natural questions or requests. Avoid using vague language. Use clear and specific phrases or keywords.
- **Keep it conversational**: Be consistent with Microsoft Voice principles. Use simple and natural language when translating prompts. Avoid adopting a tone that resembles a machine. Use an informal tone of voice and form of address when translating Copilot predefined prompts into Estonian.
- **Be polite and professional:** Use kind and respectful language, as this helps foster collaboration and improves the AI's responsiveness and performance. Don't use slang and jargon.
- **Use quotation marks**: This helps Copilot know what to write, modify, or replace for the user.
- **Pay attention to punctuation, grammar, and capitalization**: Clear communication helps collaboration between Copilot and the user.
- **Pay attention to the placement of entity tokens**: An entity token is a placeholder that is used to trigger a pop-up menu in the UI to let customers choose an entity, such as a file, contact, meeting, so that the prompt uses specific data from the specified entity. As with any other placeholder, an entity token is not localizable, and the position of the entity token should make sense in the target text syntax.

**Entity token localization exception:** Some prompts may be a display text (i.e., an example) and, in such cases, the entity token needs to be translated. Read the Dev comment carefully.

#### **Exception example:**

Source string: List key points from [file] DevComment=Translate [file] Target string: Esita [faili] põhipunktide loend

• **Be consistent**: Some English prompts are remarkably similar. Make sure to translate them consistently.

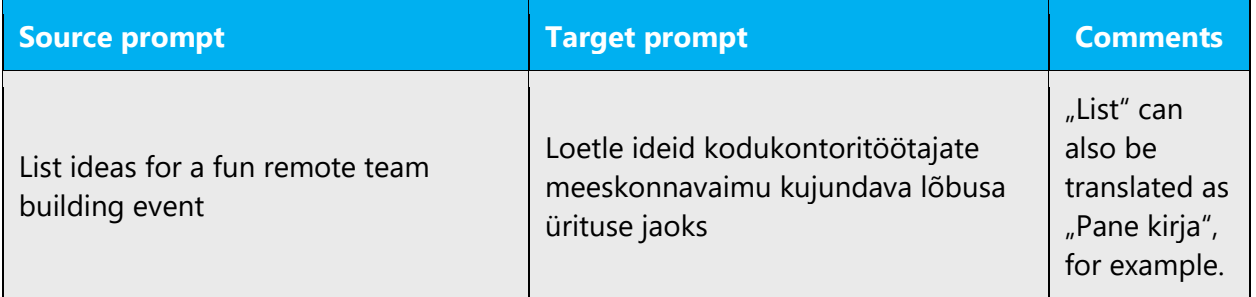

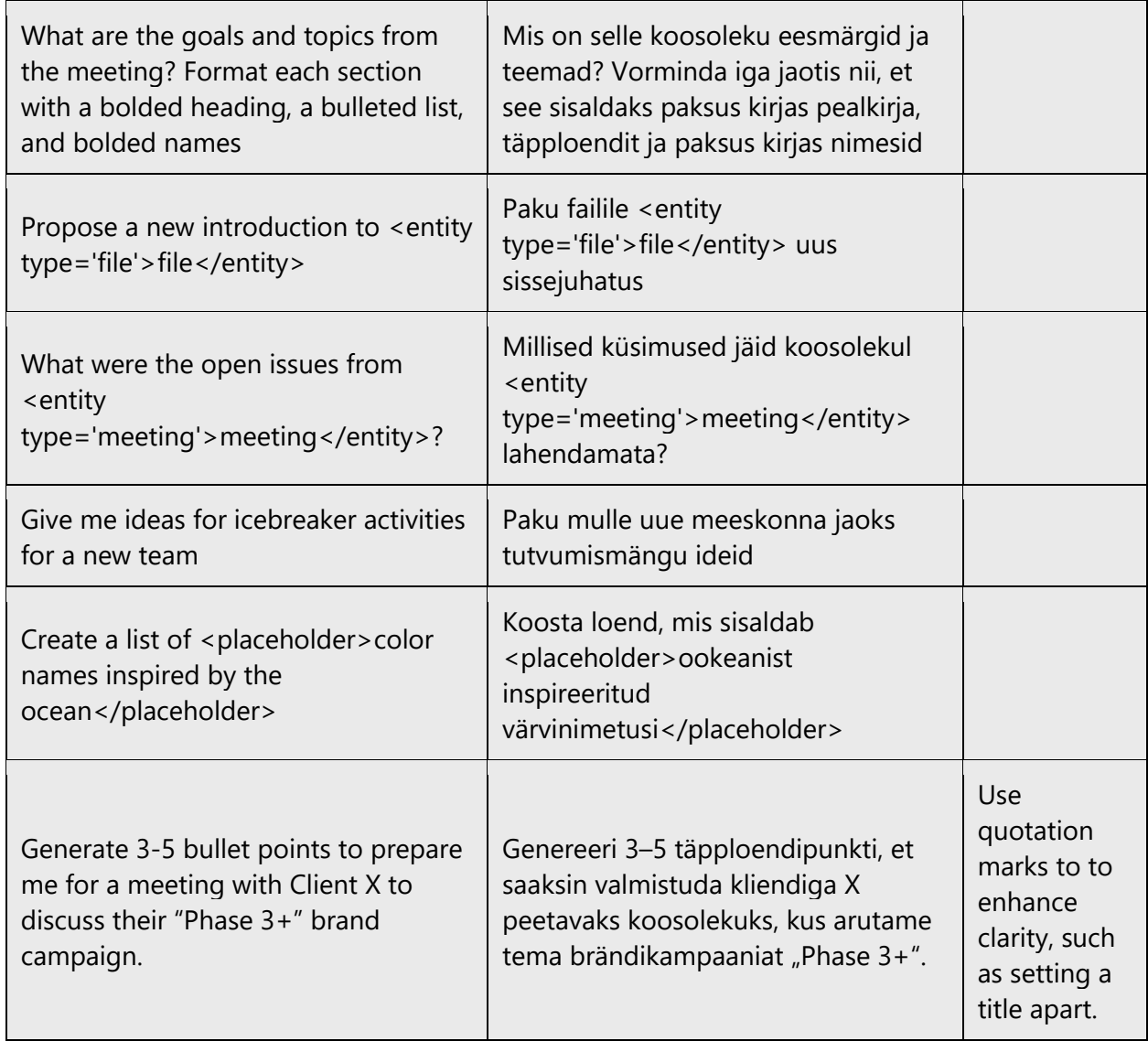

# <span id="page-41-0"></span>5.4 Trademarks

Trademarked names and the name Microsoft Corporation shouldn't be localized unless local laws require translation and an approved translated form of the trademark is available. A list of Microsoft trademarks is available for your reference at the following location:<https://www.microsoft.com/en-us/legal/intellectualproperty/trademarks>

### <span id="page-41-1"></span>5.5 Software considerations

This section refers to all menus, menu items, commands, buttons, check boxes, and similar UI items, which should be translated consistently in the localized product.

#### <span id="page-42-0"></span>5.5.1 Arrow keys

The arrow keys move the input focus among the controls within a group. Pressing the right arrow key moves the input focus to the next control in tab order, whereas pressing the left arrow key moves the input focus to the previous control. Home, End, Up, and Down also have their expected behavior within a group. Users can't navigate out of a control group using arrow keys.

#### <span id="page-42-1"></span>5.5.2 Error messages

Error messages are messages sent by the system or a program, informing the user of an error that must be corrected for the program to keep running. The messages can prompt the user to take action or inform the user of an error that requires rebooting the computer.

When translating error messages, translators are encouraged to apply the Microsoft [voice principles](#page-4-0) to help ensure that the target translation is natural sounding, empathetic, and not robot-like.

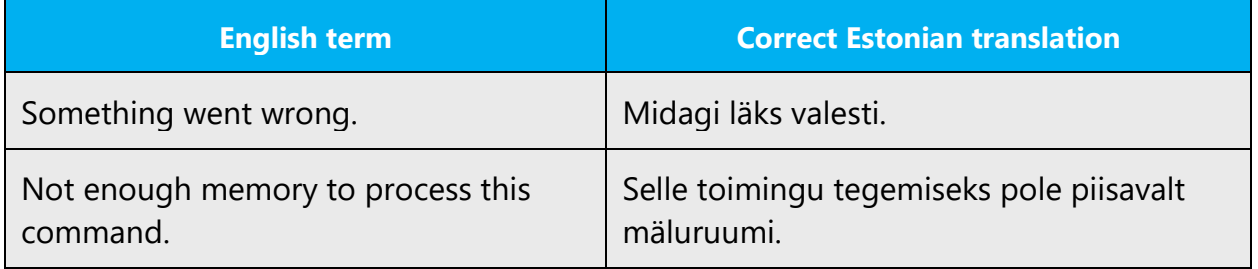

#### **Estonian style in error messages**

It's important to use consistent terminology and language style in the localized error messages. Don't just translate them as they appear in the US English product. Be clear, address the user politely, and avoid a tone that's too colloquial. Error messages should have the same style and structure as regular sentences.

#### **Standard phrases in error messages**

The phrases below commonly occur in error messages. When you translate them, try to use the target phrases provided. However, feel free to use other ways to express the source meaning if they work better in the context.

Examples:

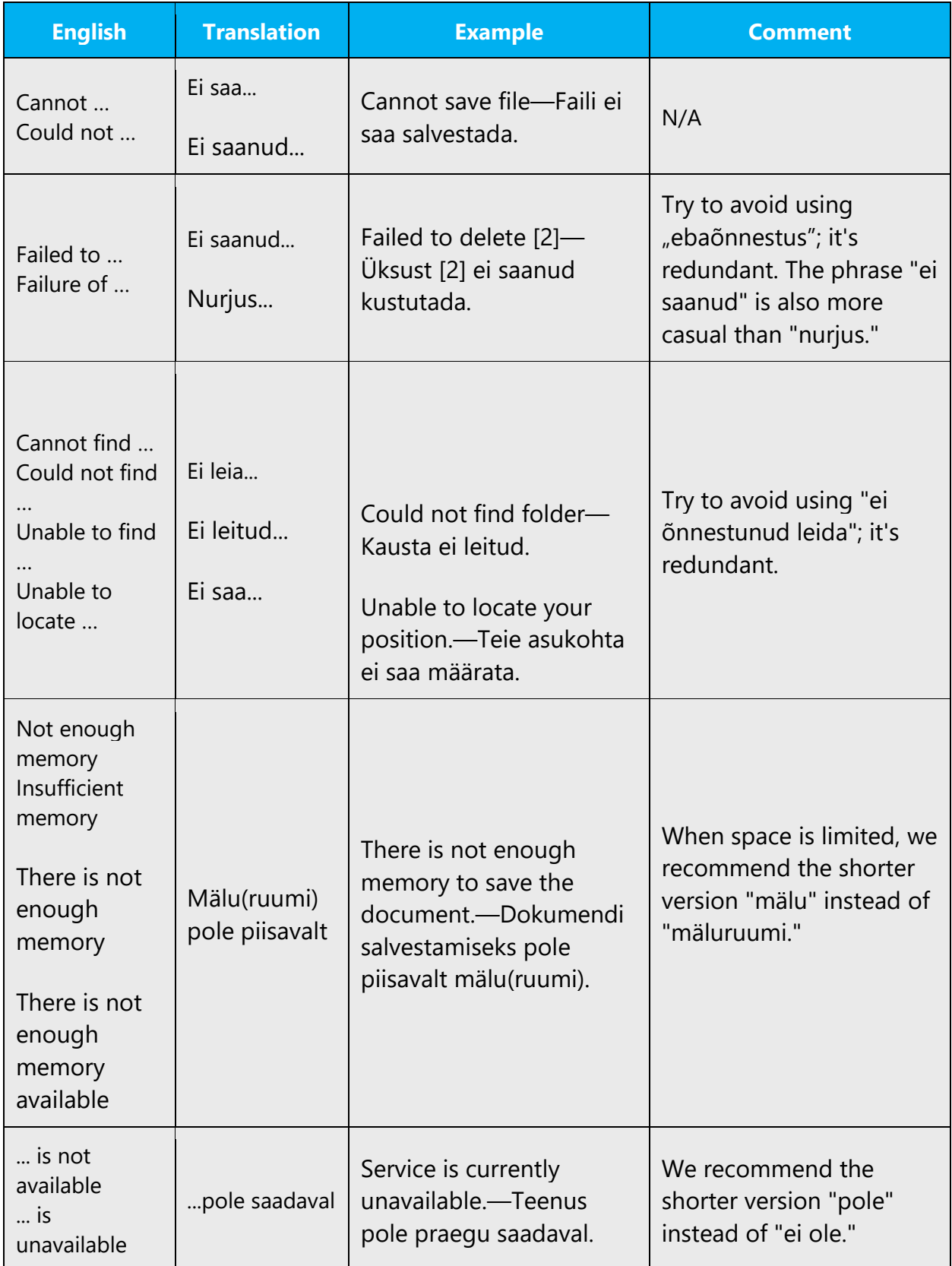

#### **Error messages containing placeholders**

When you localize error messages that contain placeholders, try to find out what will replace the placeholder. This is necessary for the sentence to be grammatically correct when the placeholder is replaced with a word or phrase. Note that the letters used in placeholders convey a specific meaning. See the examples below:

%d, %ld, %u, and %lu means <number> %c means <letter> %s means <string>

Examples of error messages containing placeholders:

"Checking Web %1!d! of %2!d!" means "Checking Web <number> of <number>." "INI file "%1!-.200s!" section" means "INI file "<string>" section."

#### <span id="page-44-0"></span>5.5.3 Keyboard shortcuts

Sometimes, there are underlined or highlighted letters in menu options, commands, and dialog boxes. These letters refer to keyboard shortcuts, which help the user to perform tasks more quickly.

Examples:

New

Cancel

**Options** 

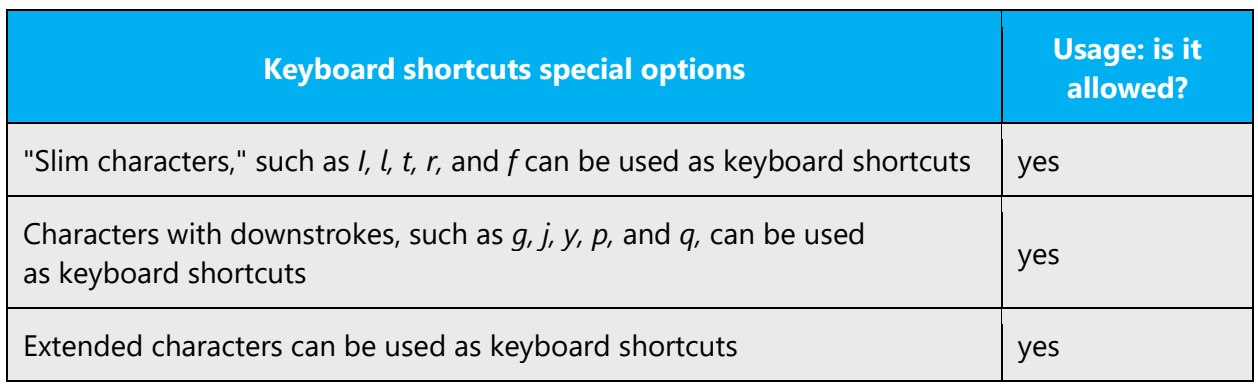

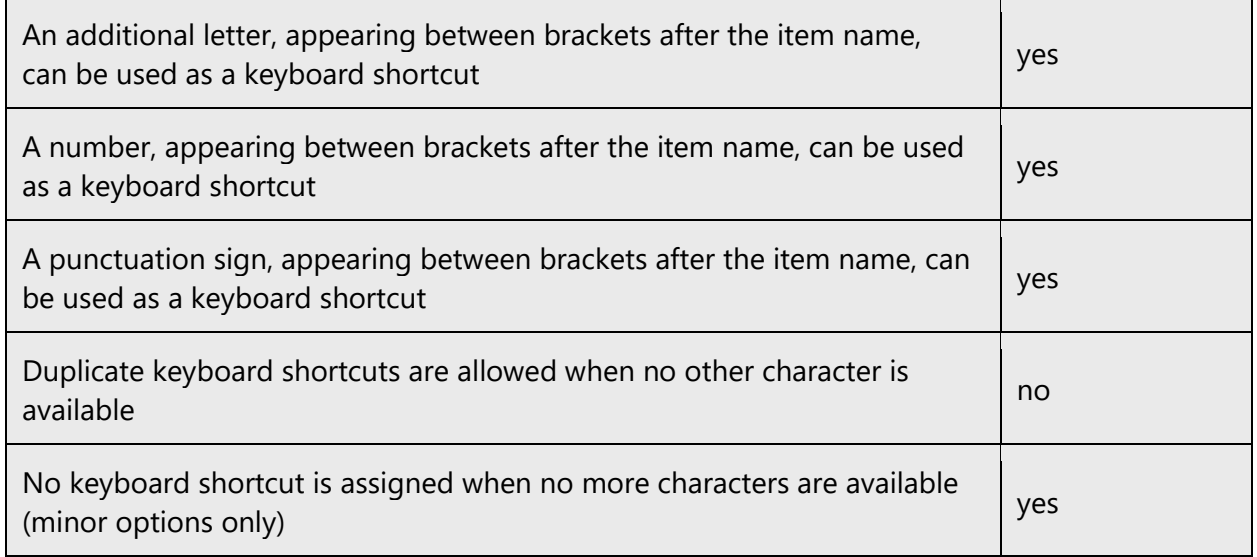

Content writers usually just refer to "keyboard shortcuts" in content for a general audience. In localization, however, we distinguish the following terms:

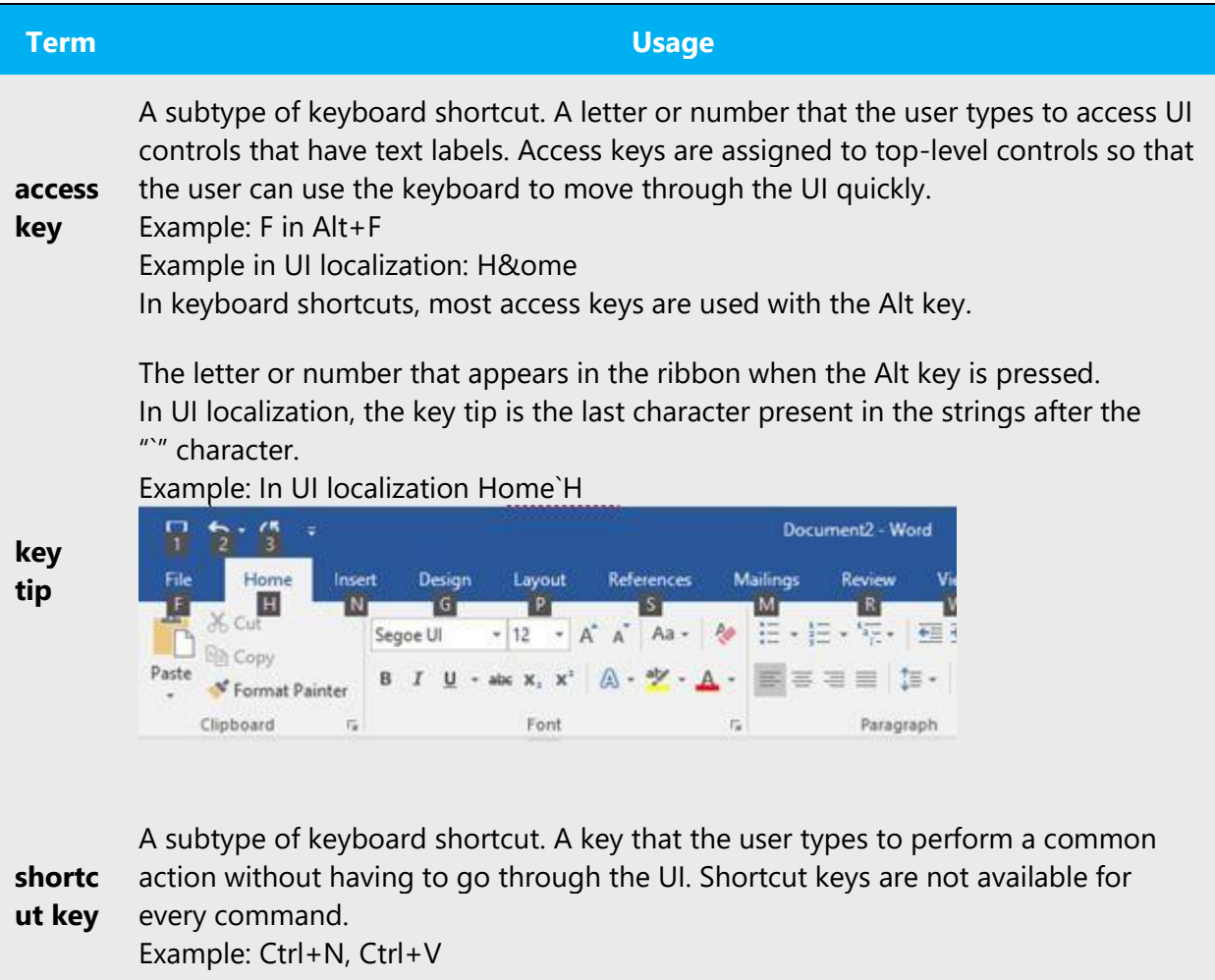

In keyboard shortcuts, most shortcut keys are used with the Ctrl key. Ctrl+letter combinations and function keys (F1 through F12) are usually the best choices for shortcut keys.

#### <span id="page-46-0"></span>5.5.4 Keys

In English, references to key names, like arrow keys, function keys, and numeric keys, appear in normal text and sentence-style capitalization (not in small caps).

Many of the keys have localized names in Estonian that are widely used. In other cases, the English name as it appears on the keyboard is used with the descriptor "klahv." If you feel that the localized name might be unfamiliar to the user, you can add the English name (muuteklahv Alt).

#### **Key names that are generally localized**

Alt—muuteklahv Backspace—tagasilükkeklahv Caps lock—suurtähelukk Ctrl—juhtklahv Delete—kustutusklahv Down arrow—allanool Enter—sisestusklahv Esc—paoklahv Insert—lisamisklahv Left arrow—vasaknool Num lock—numbrilukk Right arrow—paremnool Shift—tõstuklahv Spacebar—tühikuklahv Tab—tabeldusklahv Up arrow—ülesnool Windows key—Windowsi klahv Menu key—menüüklahv

#### **Names that are generally left in English**

Print screen—klahv Print Screen Scroll lock—klahv Scroll Lock Pause—klahv Pause Page down—klahv Page Down Page up—klahv Page Up Home—klahv Home Break—klahv Break

#### <span id="page-47-0"></span>5.5.5 Numeric keypad

Avoid distinguishing keys on the numeric keypad from other keys, unless it's required because the software makes that distinction. If it isn't obvious which keys the user needs to press, provide the necessary explanation.

#### <span id="page-47-1"></span>5.5.6 Shortcut keys

Shortcut keys are keystrokes or combinations of keystrokes that are used to perform defined functions in an app. Shortcut keys replace menu commands and are sometimes given next to the command that they represent. Access keys can be used only when they're available on the screen, whereas shortcut keys can be used even when they aren't accessible on the screen.

#### **Standard shortcut keys**

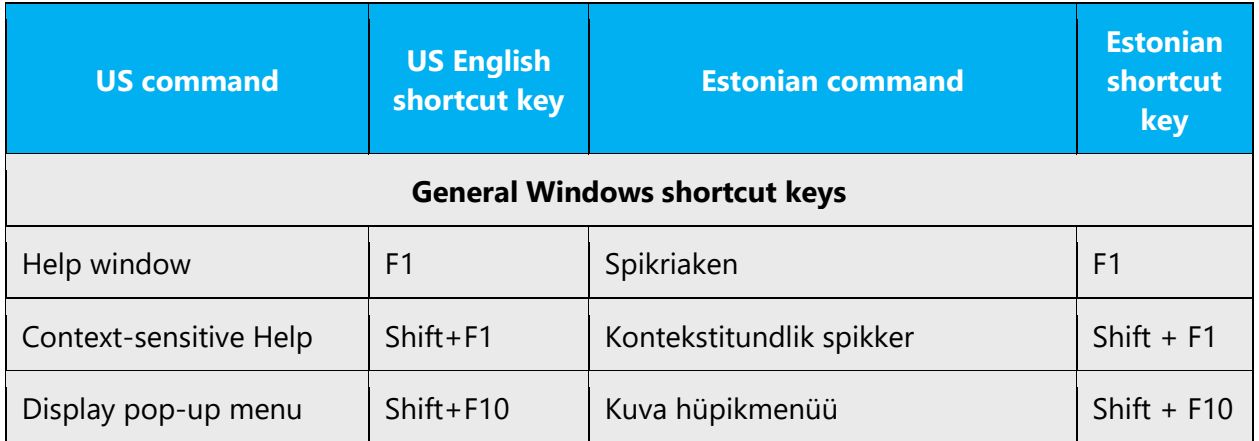

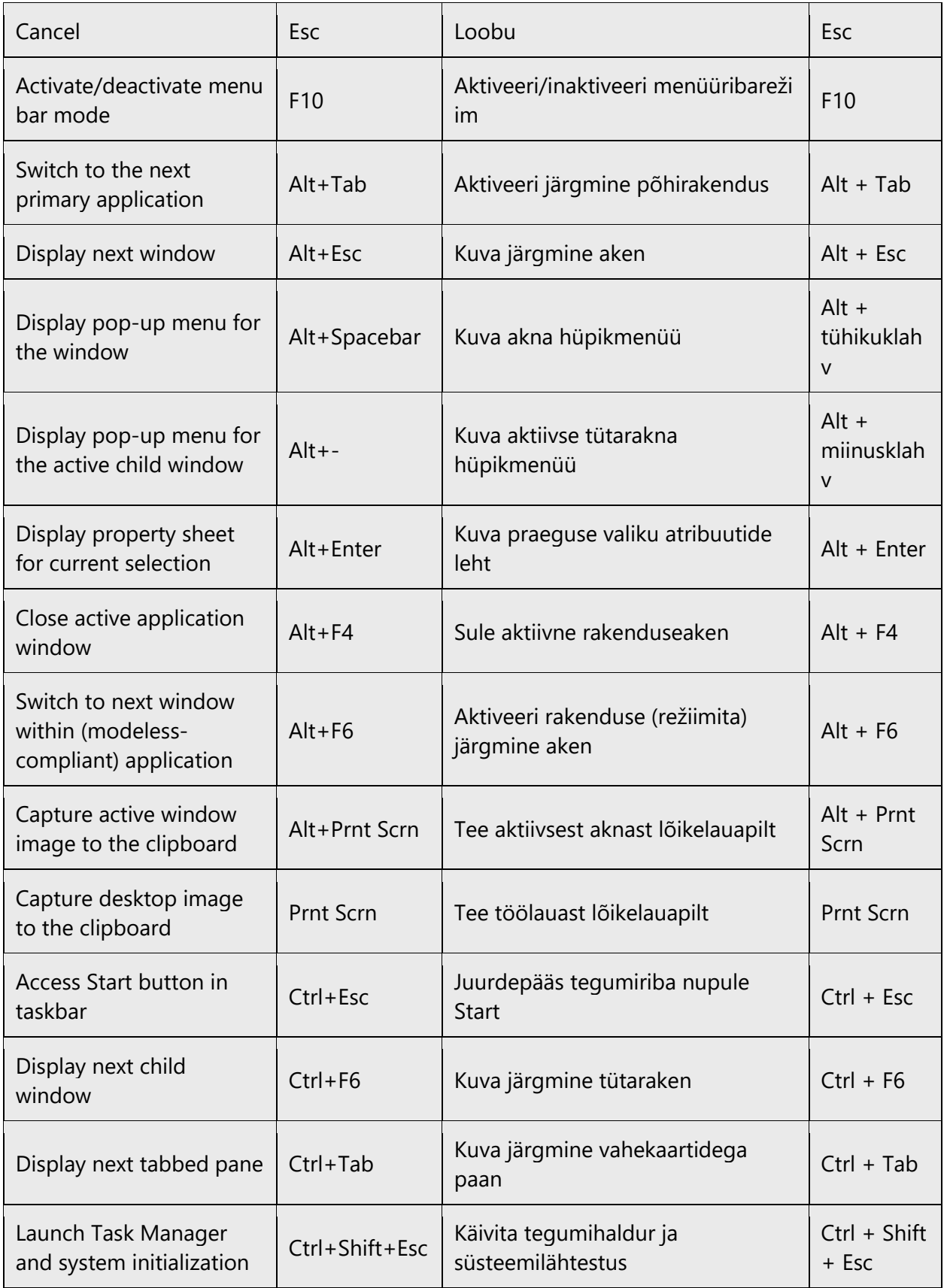

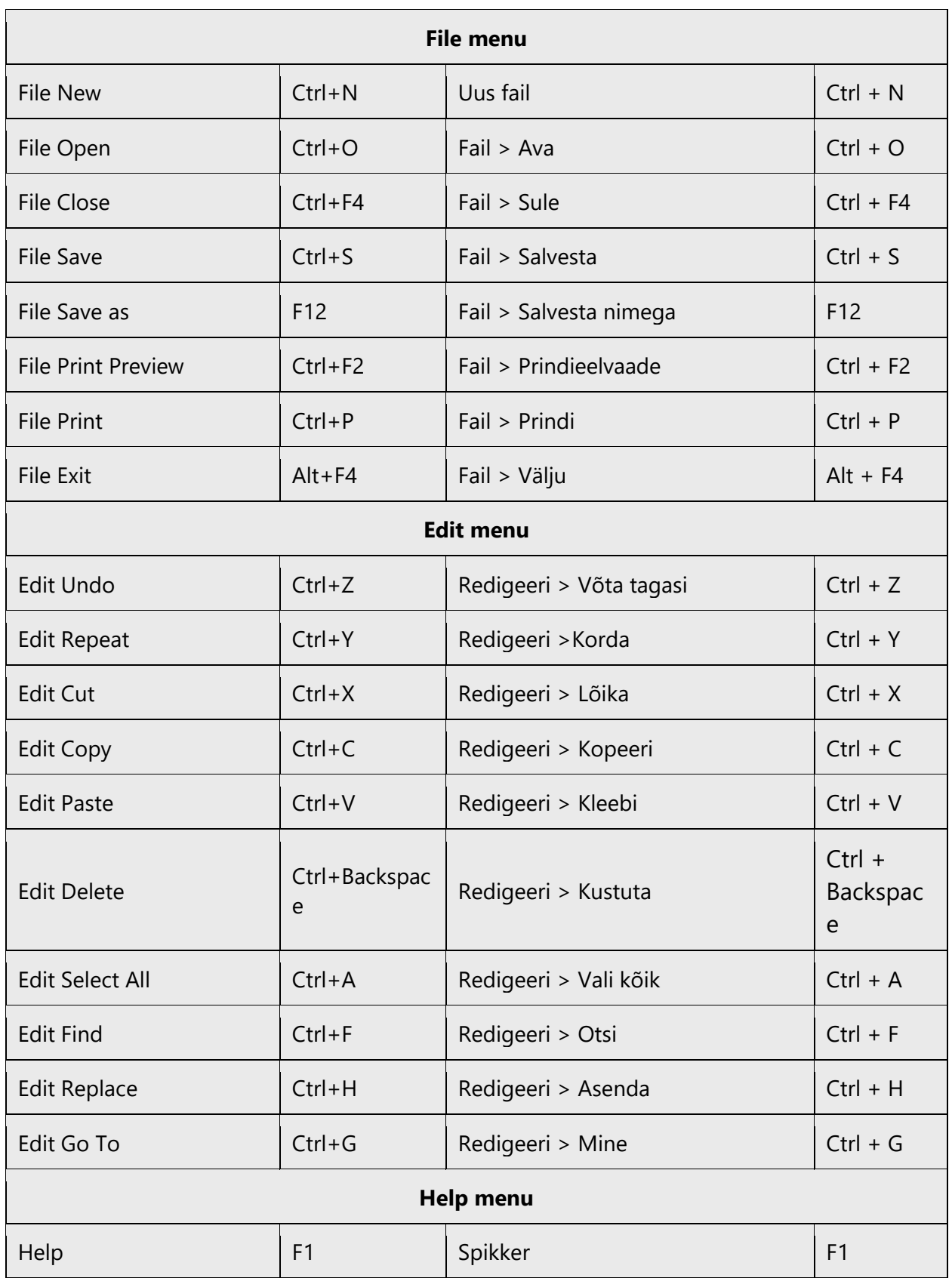

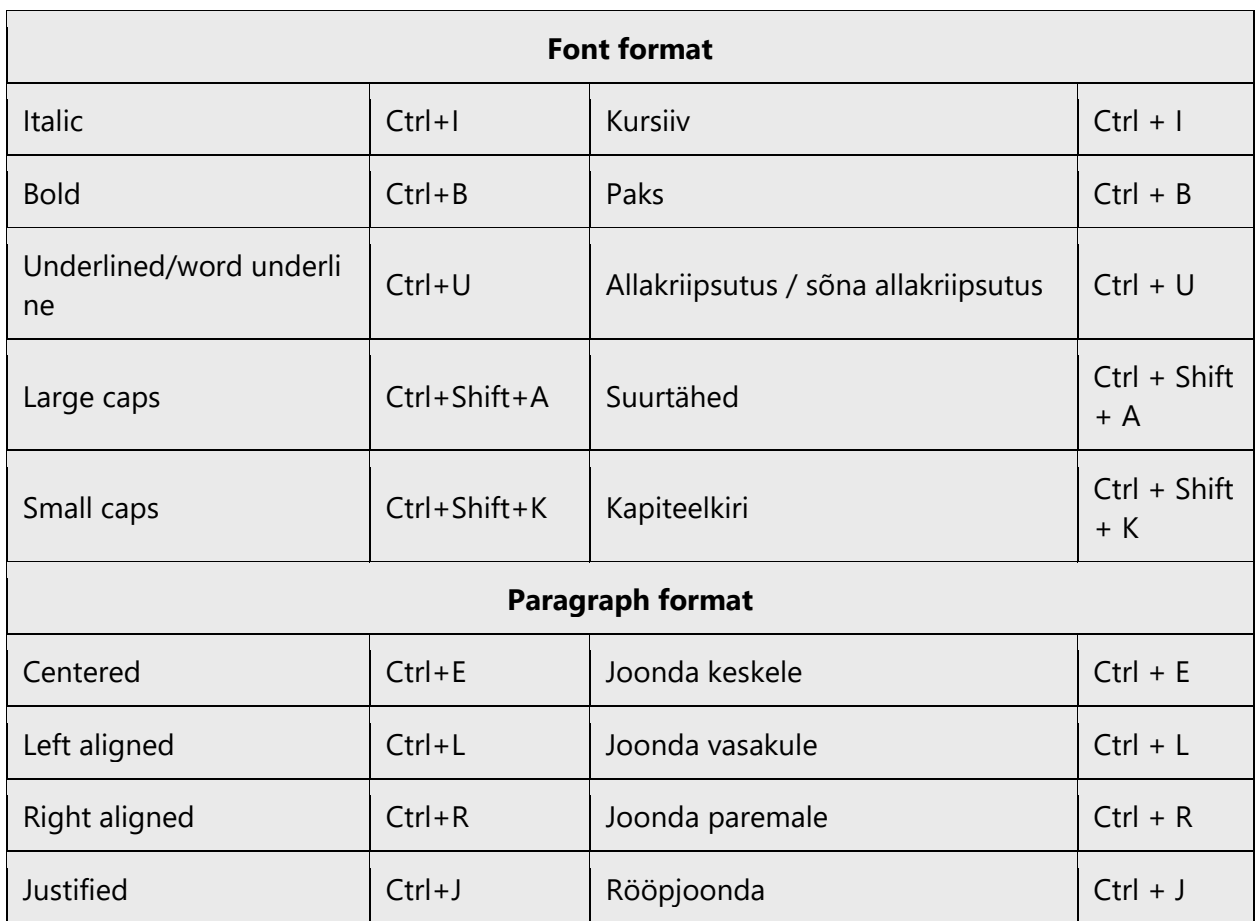

# <span id="page-50-0"></span>5.6 Voice video considerations

A video that successfully conveys the Microsoft voice has these qualities:

- It addresses only one topic (one customer problem).
- It's brief.
- It has high-quality audio.
- Its visuals add to and complement the information.
- It uses the right language variant, dialect, and accent in the voice-over.

#### **Successful techniques for voicing video content**

- Focus on the intent. Show the best way to achieve the most common task, and stick to it.
- Show empathy. Understand and acknowledge the viewer's situation.
- Use SEO (search engine optimization). Include search phrases in the title, description, and headers so that people can easily find the topic.
- Talk to the customer as if they're next to you, watching you explain the content.

• Record a scratch audio file. Use it to check for length, pace, and clarity.

#### <span id="page-51-0"></span>5.6.1 English pronunciation

Generally speaking, English terms and product names that are left unlocalized in the target material should be pronounced as English words. For instance, *Microsoft* must be pronounced the way it is in English. However, if your language has an established pronunciation for a common term (such as "server"), the local pronunciation should be used. Moreover, pronunciation can be adapted to the Estonian phonetic system if the original pronunciation sounds very awkward in Estonian.

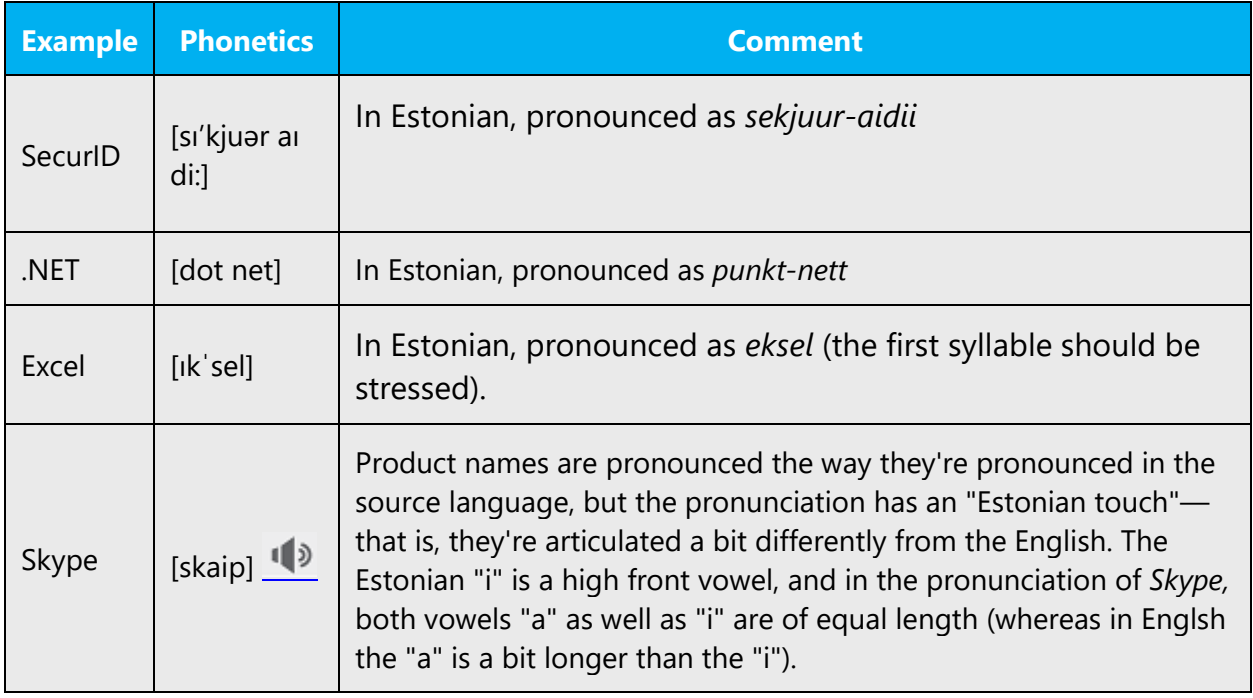

#### **Acronyms and abbreviations**

Acronyms are pronounced like real words, adapted to the local pronunciation.

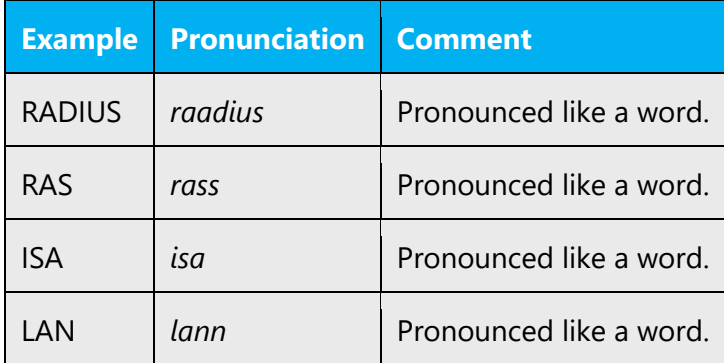

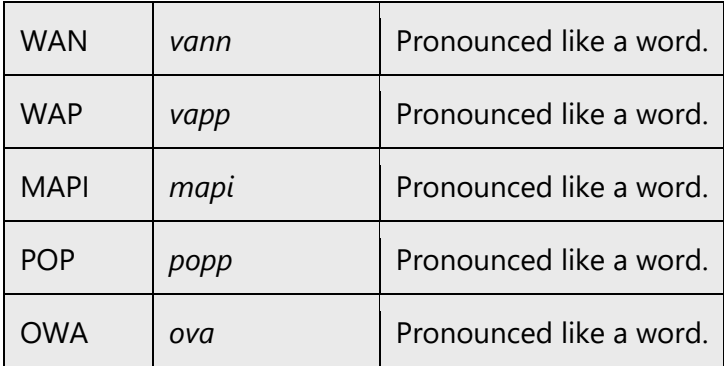

Other abbreviations are pronounced letter by letter. In general, that pronunciation is used when the abbreviation doesn't resemble a word.

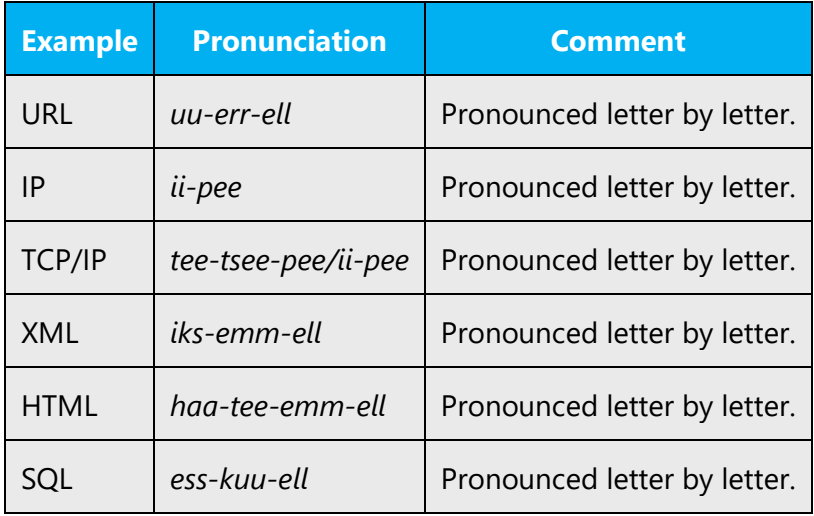

#### **URLs**

"http://" should be left out; the rest of the URL should be read.

"www" should be pronounced as *vee-vee-vee*.

The "dot" should be read as "punkt."

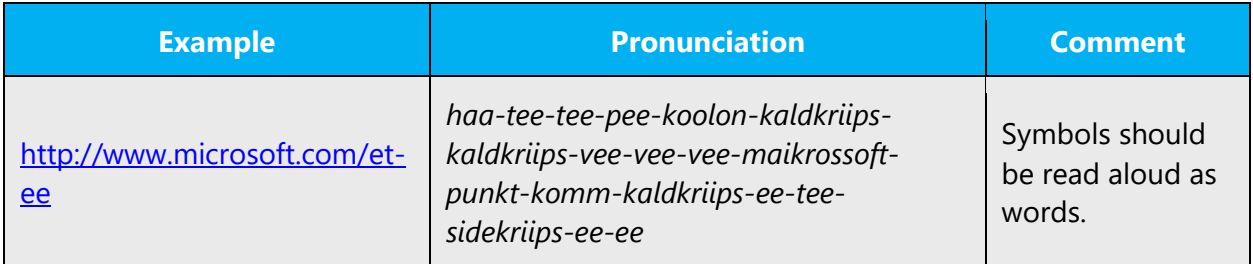

#### **Punctuation marks**

Most punctuation marks (such as ?!:;,) are naturally implied by the speaker's tone of voice.

En dashes (–) are used to emphasize an isolated element. An en dash should be pronounced the way a comma is, that is, as a short pause.

#### **Special characters**

Pronounce special characters such as  $/\sqrt{2}$  < > + - using the Estonian translations approved in Microsoft Terminology - [Globalization | Microsoft](https://learn.microsoft.com/en-us/globalization/reference/microsoft-terminology)  [Learn.](https://learn.microsoft.com/en-us/globalization/reference/microsoft-terminology)

#### <span id="page-53-0"></span>5.6.2 Tone

Use a tone that's appropriate for the text and target audience. For example, an informal, playful, and inspiring tone may be used for most Microsoft products and games, while a more formal, informative, and factual tone is appropriate in technical content.

#### <span id="page-53-1"></span>5.6.3 Video voice checklist

#### **Topic and script**

- Apply the following Microsoft voice principles:
	- o Single intent
	- o Clarity
	- o Everyday language
	- o Friendliness
	- o Relatable context

#### **Title**

- Includes the intent
- Includes keywords for search

#### **Intro: 10 seconds to set up the issue**

• Put the problem into a relatable context.

#### **Action and sound**

• Keep something happening, both visually and audibly, *but* …

- … maintain an appropriate pace.
- Synchronize visuals with the voice-over.
- Alternate between first and second person if that sounds more natural.
- Repeat major points if that's appropriate.

#### **Visuals**

- The eye is guided through the procedure
	- o Smooth, easily trackable pointer motions
	- o Judicious use of callouts
- Appropriate use of motion graphics, branding-approved visuals, or both

#### **Ending**

• Recaps are unnecessary